## **NEC**

*Projektor przenośny*

# *L102W*

*Podręcznik użytkownika*

Model nr NP-L102W

#### Wersja 2/03/2014

- DLP, DLP logo, DLP Link, oraz BrilliantColor są znakami firmowymi oraz znakami zarejestrowanymi Texas Instruments.
- IBM jest znakiem towarowym lub zastrzeżonym znakiem towarowym firmy International Business Machines Corporation.
- Apple, iPhone, iPad, iTunes, Macintosh, Mac, i Mac OS są znakami towarowymi firmy Apple Inc., zastrzeżonymi w USA oraz w innych krajach.
- IOS jest znakiem firmowym oraz zarejestrowanym znakiem firmowym Cisco Systems , Inc w Stanach jednoczonych oraz innych krajach.
- Microsoft, Windows, Windows Vista i PowerPoint są zastrzeżonymi znakami towarowymi lub znakami towarowymi firmy Microsoft w Stanach Zjednoczonych i/lub innych krajach.
- Adobe, Adobe PDF, Adobe Reader i Acrobat są zastrzeżonymi znakami towarowymi lub znakami towarowymi firmy Adobe Systems Incorporated w Stanach Zjednoczonych i/lub innych krajach.
- Google oraz Android są zarejestrowanymi znakami oraz znakami firmowymi Google Inc.
- MicroSaver to zastrzeżony znak towarowy firmy Kensington Computer Products Group, oddziału firmy ACCO Brands.
- HDMI, logo HDMI oraz High-Definition Multimedia Interface to znaki handlowe lub zastrzeżone znaki handlowe firmy HDMI Licensing LLC.

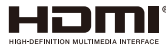

- Blu-ray to znak towarowy stowarzyszenia Blu-ray Disc Association.
- Logo SDHC, SD, microSD oraz microSDHC są znakammi towarowymi SD-3C, LLC.
- Linux jest znakiem firmowym Linus Torvlds w Stanach Zjednoczonych oraz w innych krajach.
- Wszelkie inne nazwy produktów lub firm wymienione w niniejszej instrukcji obsługi mogą być znakami towarowymi lub zastrzeżonymi znakami towarowymi odpowiednich właścicieli.
- Licensja oprogramowania GPL/LGPL Produkt zawiera oprogramowanie na licensji GNU Powszechnej Licencji Publicznej (GPL), GNU Mniejszej Powszechnej Licencji Publicznej (LGPL) i innych. Dla dodatkowych informacji dotyczących każdego z oprogramowań, zobacz "readme.pdf" wewnątrz folderu "o GPL&LGPL" na dołączonym CD-ROMie.

• Licensja czcionki IPA

Produkt używa licensjonowanej czcionki IPA Font.

Dla informacji dotyczących licensji, proszę zapoznać się z "Porozuminiem dotyczącym czcionki IPA 1.0" w folderze "O GPL&LGPL"na dołączonym CD-ROM.

- Czcionka IPA jest zarejestrowanym znakiem IPA w Japonii i innych krajach.

#### **UWAGI**

- (1) Nie wolno przedrukowywać całej niniejszej instrukcji obsługi lub jej części bez uzyskania pozwolenia.
- (2) Zawartość tej instrukcji obsługi może ulec zmianie bez powiadomienia.
- (3) Niniejszą instrukcję obsługi przygotowano z najwyższą starannością, lecz w razie odnalezienia jakichkolwiek wątpliwych informacji, błędów lub braków prosimy o kontakt.
- (4) Pomimo artykułu (3) firma NEC nie będzie odpowiadać za roszczenia związane z utratą zysków oraz innymi kwestiami wynikającymi z używania projektora.

## Ważne informacje

### **Przestrogi dotyczące bezpieczeństwa**

#### **Środki ostrożności**

Przed użyciem projektora firmy NEC należy dokładnie przeczytać tę instrukcję i zachować ją w dostępnym miejscu do wykorzystania w przyszłości.

#### **OSTRZEŻENIE**

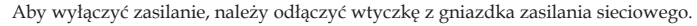

Gniazdko zasilania sieciowego powinno znajdować się maksymalnie blisko urządzenia i musi być łatwo dostępne.

#### **OSTRZEŻENIE**

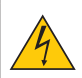

NIE WOLNO OTWIERAĆ OBUDOWY, ABY NIE DOSZŁO DO PORAŻENIA PRĄDEM ELEKTRYCZNYM. WEWNĄTRZ URZĄDZENIA ZNAJDUJĄ SIĘ ELEMENTY PRACUJĄCE POD WYSOKIM NAPIĘCIEM. WSZELKIE PRACE SERWISOWE MOŻE WYKONYWAĆ JEDYNIE WYKWALIFIKOWANY PERSONEL.

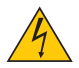

Ten symbol ostrzega użytkownika, że nieizolowane elementy wewnątrz urządzenia znajdują się pod tak dużym napięciem, że może ono spowodować porażenie prądem elektrycznym. Bezpośredni kontakt z dowolnym elementem wewnątrz obudowy jest niebezpieczny.

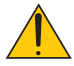

Ten symbol ostrzega użytkownika, że istotne informacje dotyczące pracy i obsługi monitora znajdują się w załączonej literaturze.

Należy się szczegółowo z nimi zapoznać w celu uniknięcia problemów.

**OSTRZEŻENIE:** W CELU UNIKNIĘCIA NIEBEZPIECZEŃSTWA POŻARU LUB PORAŻENIA PRĄDEM NIE NALEŻY WYSTAWIAĆ TEGO URZĄDZENIA NA DESZCZ ANI NA DZIAŁANIE WILGOCI. NIE WOLNO UŻYWAĆ PRZEDŁUŻACZY ANI PODŁĄCZAĆ WTYCZKI URZĄDZENIA DO GNIAZDKA, DO KTÓREGO NIE PASUJĄ WSZYSTKIE WTYKI.

#### **Oświadczenie o zgodności (wyłącznie dla Kanady)**

To urządzenie cyfrowe klasy B jest zgodne ze kanadyjskim standardem ICES-003.

#### **Informacja o przepisach dotyczących poziomu hałasu emitowanego przez urządzenia – 3.GPSGV.**

Zgodnie z normą EN ISO 7779, najwyższy poziom ciśnienia akustycznego nie przekracza 77 dB(A).

#### **Utylizacja zużytego produktu**

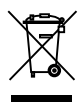

Rozwiązania prawne Unii Europejskiej wprowadzone w każdym Państwie Członkowskim wymagają utylizacji zużytych urządzeń elektrycznych i elektronicznych opatrzonych znakiem umieszczonym po lewej stronie oddzielnie od normalnych odpadów domowych. Dotyczy to projektorów oraz akcesoriów elektrycznych. Przy utylizacji takich produktów należy postępować zgodnie z wytycznymi lokalnej administracji i/lub zapytać się o sposób postępowania w sklepie, gdzie nabyto dany produkt. Po zebraniu zużytych produktów zostają one w odpowiedni sposób wykorzystane ponownie i poddane recyklingowi. Ten wysiłek pozwala naszej firmie ograniczyć ilość odpadów oraz ograniczenie do minimum negatywnego wpływu na środowisko i zdrowie ludzkie. Wyżej wymienione oznaczenie produktów elektrycznych i elektronicznych odnosi się tylko do aktualnych Państw Członkowskich Unii Europejskiej.

#### **OSTRZEŻENIE DLA MIESZKAŃCÓW STANU KALIFORNIA:**

Obsługa kabli dostarczonych z niniejszym urządzeniem powoduje narażenie na kontakt z ołowiem, pierwiastkiem chemicznym uznanym przez Stan Kalifornia, jako wywołujący uszkodzenia płodu lub inne choroby dziedziczne. *UMYJ RĘCE PO DOTYKANIU KABLI.*

### **Zakłócenia elektromagnetyczne (tylko dla USA)**

#### **OSTRZEŻENIE**

Federalna Komisja Łączności (FCC) nie zezwala na dokonywaniu w urządzeniu żadnych modyfikacji ani zmian, ZA WYJĄTKIEM opisanych w niniejszej instrukcji przez NEC Display Solutions of America Inc. Niezastosowanie się do tego przepisu rządowego spowoduje utratę prawa użytkowania urządzenia. Urządzenie zostało przetestowane i stwierdzono jego zgodność z wartościami granicznymi dla urządzeń cyfrowych klasy B (Class B) zgodnie z Częścią 15 (Part 15) Zasad FCC (FCC Rules). Te wartości graniczne zostały określone w celu zapewnienia rozsądnej ochrony przeciwko szkodliwym interferencjom w instalacjach domowych. Urządzenie generuje, wykorzystuje i może promieniować energię fal radiowych i, jeśli nie jest zainstalowane i używane zgodnie z instrukcją, może powodować szkodliwe interferencje z przekazami radiowymi. Nie ma jednak gwarancji, że takie interferencje nie pojawią się w niektórych instalacjach.

W przypadku, gdy urządzenie powoduje zakłócenia w odbiorze radia lub telewizji, co można stwierdzić przez wyłączenie i włączenie urządzenia, zachęca się użytkownika do próby usunięcia interferencji poprzez jedno lub kilka poniższych działań:

- Zmiana orientacji anteny odbiorczej lub przeniesienie jej w inne miejsce.
- Zwiększenie odległość pomiędzy urządzeniem i odbiornikiem.
- Podłączenie urządzenie do gniazda elektrycznego zasilanego z innego obwodu niż to, do którego podłączony jest odbiornik.
- W celu uzyskania pomocy należy skontaktować się z dystrybutorem lub doświadczonym technikiem radiowym/telewizyjnym.

Wyłącznie dla Wlk. Bryt.: W Wielkiej Brytanii, kabel zasilający wyposażony w zatapiane wtyczki, zgodny z normami BS, przeznaczony do użycia z niniejszym urządzeniem, posiada zainstalowany czarny bezpiecznik (pięcioamperowy). Jeżeli kabel zasilający nie jest dostarczony razem z urządzeniem, należy skontaktować się z dostawcą.

#### **Ważne zalecenia dotyczące bezpieczeństwa**

Te instrukcje dotyczące bezpieczeństwa mają zapewnić długi okres eksploatacji projektora oraz zapobiegać porażeniu prądem i pożarowi. Należy dokładnie je przeczytać i przestrzegać wszystkich ostrzeżeń.

### **Instalacja**

- Projektora nie wolno instalować w następujących warunkach:
- na niestabilnym wózku, podstawce lub stole;
- w pobliżu wody, wanny i wilgotnych pomieszczeń;
- w miejscach narażonych na bezpośrednie działanie światła słonecznego, w pobliżu grzejników i urządzeń generujących ciepło;
- w środowisku pełnym dymu, kurzu lub pary;
- na arkuszach papieru, szmatkach, dywanach i kocach.

#### **OSTRZEŻENIE**

- Gdy projektor zostanie włączony, nie należy używać obiektów innych niż wysuwana przesłona obiektywu do przykrycia obiektywu. W przeciwnym wypadku można spowodować przegrzanie obiektu przykrywającego, a co za tym idzie pożaru lub uszkodzeń dzięki emitującego ciepła z wyjścia światła.
- W pobliżu obiektywu projektora, nie należy umieszczać jakichkolwiek obiektów, które mogą łatwo emitować ciepło. W przeciwnym wypadku przedmioty mogą zostać stopione przez ciepło emitowane z wyjścia światła.

• Nie należy pryskać łatwo palnym gazem na kurz pokrywający obiektyw w celu jego usunięcia. Działanie owo może spowodować pożar.

### **A** Fire and Shock Precautions **A**

- Należy upewnić się, że zapewniona jest wystarczająca wentylacja oraz że odpowietrzniki nie są niczym zasłonięte, aby zapobiec nagromadzeniu się ciepła wewnątrz projektora. Należy pozostawić przynajmniej 10 cm (4 cale) przestrzeni pomiędzy projektorem i ścianami.
- Po włączeniu projektora i zaraz po jego wyłączeniu, nie należy dotykać wylotu spalin, ponieważ się on rozgrzewa.
- Nie wolno pozwolić na wpadanie ciał obcych (takich jak spinacze do papieru i skrawki papieru) do wnętrza projektora. Nie wolno próbować wyjmować przedmiotów, które wpadły do wnętrza projektora. Do wnętrza projektora nie wolno wkładać metalowych przedmiotów, takich jak drut czy śrubokręt. W razie dostania się jakiegoś przedmiotu do wnętrza projektora należy natychmiast odłączyć go od zasilania i zlecić usunięcie takiego przedmiotu wykwalifikowanemu pracownikowi serwisu.
- Na górnej powierzchni projektora nie wolno kłaść żadnych przedmiotów.
- Nie wolno dotykać wtyczki przewodu zasilającego podczas burzy z piorunami. Może to spowodować pożar lub porażenie prądem.
- Projektor przez jest przeznaczony do pracy z zasilaniem 100-240 V, prąd zmienny, 50/60 Hz. Przed pierwszym uruchomieniem projektora należy upewnić się, że używane źródło zasilania ma odpowiednie parametry.
- Nie wolno zaglądać w obiektyw przy włączonym projektorze. Może to spowodować poważne uszkodzenie wzroku.

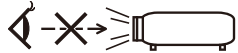

- Nie wkładać żadnych przedmiotów (szkła powiększające itp.) w strumień światła projektora. Światło wychodzące z obiektywu ma skoncentrowaną wiązkę, dlatego każdy przedmiot może ją odbić w inne miejsce, powodując nieprzewidziane skutki, takie jak pożar lub uszkodzenie oczu.
- Nie blokować żadnymi przedmiotami strumienia światła pomiędzy źródłem światła a zwierciadłem. Może to spowodować zapalenie się tego przedmiotu.
- Przewód zasilający należy traktować z zachowaniem szczególnej ostrożności. Uszkodzony lub wystrzępiony przewód zasilający może być przyczyną porażenia prądem elektrycznym lub pożaru.
	- Nie wolno używać innych przewodów zasilających poza dostarczanym.
	- Nie wolno nadmiernie zginać i szarpać przewodu zasilającego.
	- Przewodu zasilającego nie wolno umieszczać pod projektorem oraz innymi ciężkimi przedmiotami.
	- Przewodu zasilającego nie wolno zakrywać miękkimi materiałami takimi, jak dywany.
	- Nie wolno podgrzewać przewodu zasilającego.
	- Wtyczki przewodu zasilającego nie wolno dotykać mokrymi rękami.
- W następujących sytuacjach projektor należy wyłączyć, odłączyć przewód zasilający i zlecić jego sprawdzenie wykwalifikowanemu pracownikowi serwisu:
	- Przewód zasilający lub jego wtyczka są uszkodzone lub przetarte.
	- Doszło do rozlania płynu na projektor lub był on narażony na działanie deszczu lub wody.
	- Projektor nie działa w standardowy sposób przy przestrzeganiu wytycznych opisanych w tym Podręczniku użytkownika.
	- Doszło do upuszczenia projektora lub uszkodzenia obudowy.
	- Wystąpiła znacząca zmiana w działaniu projektora, sygnalizująca konieczność dokonania przeglądu serwisowego.
- Przed przeniesieniem projektora należy odłączyć przewód zasilający oraz wszystkie inne przewody.
- Przed umyciem obudowy lub wymianą lampy należy wyłączyć projektor i odłączyć przewód zasilający.
- Nie należy wysyłać projektora w miękkim opakowaniu przy dostawie lub wysyłce cargo. Projektor wysłany w miękkim opakowaniu może ulec znieszczeniu.

### **Środki ostrożności dotyczące pilota zdalnego sterowania**

- Pilota zdalnego sterowania trzeba traktować z zachowaniem szczególnej ostrożności.
- W razie zamoczenia pilota zdalnego sterowania należy go natychmiast wytrzeć do sucha.
- Unikać nadmiernego ciepła i wilgoci.
- Baterii nie wolno podgrzewać, demontować oraz powodować zwarcia.
- Nie wolno wyrzucać baterii do ognia.
- Jeśli pilot zdalnego sterowania nie będzie używany przez długi czas, należy wyjąć baterie.
- Pozbywanie się zużytych baterii powinno być zgodne z lokalnymi przepisami.
- Nie wkładać baterii w odwrotnym kierunku.

#### UWAGA:

\* Baterię pastylkową należy przechowywać z dala od dzieci, gdyż może nastąpić połknięcie baterii.

#### **Środki ochrony zdrowia dla użytkowników oglądających obrazy trójwymiarowe (3D)**

- Przed rozpoczęciem oglądania, należy przeczytać zasady ochrony zdrowia, które można znaleźć w instrukcji obsługi dołączonej do okularów migawkowych LCD lub do nośników zawierających obrazy trójwymiarowe, takich jak DVD, gry wideo, komputerowe pliki wideo i podobne.
	- W celu uniknięcia niepożądanych skutków, należy zastosować się do poniższych zasad:
	- Nie używać okularów migawkowych LCD do przeglądania materiałów innych, niż obrazy trójwymiarowe.
	- Zająć miejsce w odległości nie mniejszej niż 2 m od ekranu. Oglądanie obrazów trójwymiarowych ze zbyt małej odległości może spowodować nadmierny wysiłek dla oczu.
	- Unikać oglądania obrazów trójwymiarowych przez dłuższy czas. Po każdej godzinie oglądania, zrobić 15-minutową przerwę.
	- W przypadku wystąpienia w przeszłości, u użytkownika lub członków jego rodziny dolegliwości wywołanych światłem, przed oglądaniem obrazów trójwymiarowych zasięgnąć porady lekarza.
	- Jeżeli podczas oglądania obrazów trójwymiarowych wystąpią dolegliwości, takie jak nudności, zawroty głowy, mdłości, bóle głowy, zmęczenie oczu, nieostre widzenie, drgawki lub zdrętwienie, należy przerwać oglądanie. Jeśli objawy nie znikną wezwać lekarza.

#### **Automatyczne wyłączanie (min)(Ustawienia fabryczne: 30 minut)**

- W celu redukcji zużycia prądu, [Automatyczne wyłączanie (min)] dostępne jest ustawienie fabryczne na 30 minut. Gdy [30] zostanie wybrane dla [Automatycznego wyłączania (min)], możesz odblokować projektor dla automatycznego wyłączania w przeciągu 30 minut, jeśli w ciągu tego czasu sygnał nie jest odbierany ani inne działanie nie zostanie wykonane. Aby zablokować Automatyczne wyłączanie (min), wybierz [0].
- Funkcja [Automatyczne wyłączanie (min)] nie zadziała jeśli wybrane zostaną [Multimedia] za pomocą przycisku ŹRÓDŁO z panela kontrolnego.

#### **Informacje o trybie Tryb wentylatora**

- Przy używaniu projektora na wysokości przekraczającej 760 metrów (2500 stóp) należy ustawić opcję [Tryb wentylatora] parametru [Wysoki].
- Używanie projektora na wysokości 760 metrów (2500 stóp) i wyższych bez USTAWIENIE opcji [Wysoki] może spowodować przegrzanie i wyłączenie projektora. W takiej sytuacji należy odczekać kilka minut i ponownie włączyć projektor.

#### **Informacje dotyczące praw autorskich oryginalnie wyświetlanych obrazów:**

Należy pamiętać, że używanie tego projektora do celu osiągania zysków lub przyciągania uwagi publiczności w takich miejscach jak kawiarnie lub hotele oraz stosowanie kompresji lub rozszerzania obrazu z wykorzystaniem funkcji podanych w dalszej części może zostać uznane za naruszenie praw autorskich, które są chronione międzynarodowymi przepisami. Funkcja [Wsp. Kształtu Obrazu], [Zniekształc. Trapez.], [D-ZOOM] oraz inne podobne funkcje.

# *Spis treści*

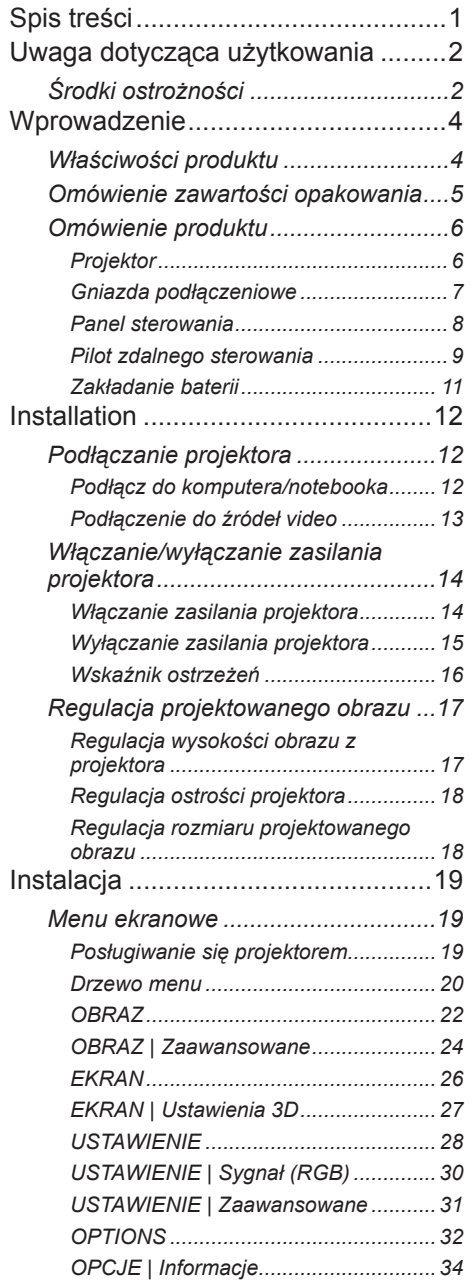

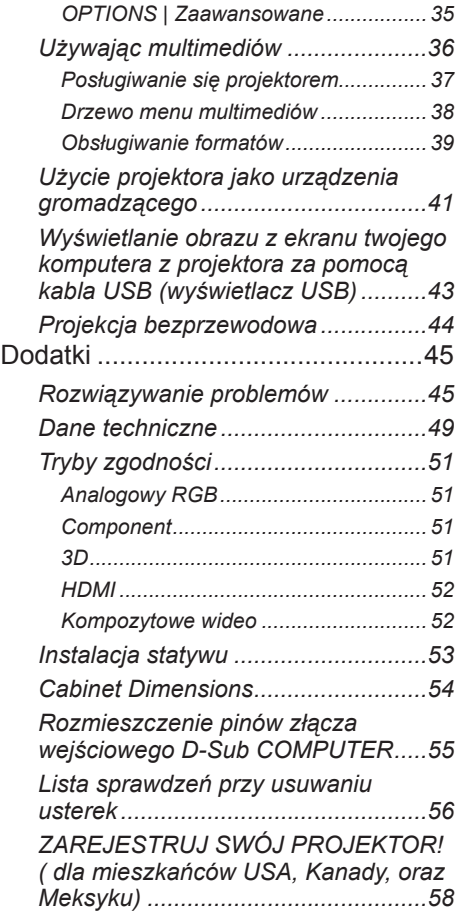

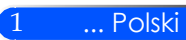

# <span id="page-8-0"></span>*Uwaga dotycząca użytkowania*

## **Środki ostrożności**

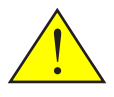

*W celu uzyskania maksymalnej żywotności urządzenia, należy stosować się do wszystkich ostrzeżeń, zasad ostrożności i zaleceń dotyczących konserwacji przedstawionych w niniejszej instrukcji.*

■ Ostrzeżenie - Projektor należy włączyć przed włączeniem źródeł sygnału.

Informacje związane z ograniczeniem używania niebezpiecznych substancji przeznaczone dla rynku tureckiego – EEE Yonetmeliđine Uygundur.

Ekrany o wysokim współczynniku odbicia nie są optymalne dla tego urządzenia. Im niższy współczynnik odbicia (np. współczynnik odbicia rzędu 1), tym lepsza jakość rzucanego obrazu.

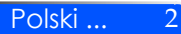

# *Uwaga dotycząca użytkowania*

### *Należy:*

- Przed rozpoczęciem czyszczenia, urządzenie należy wyłączyć.
- Do czyszczenia gabinet należy używać miękkiej ściereczki zwilżonej łagodnym środkiem czyszczącym.
- Jeśli produkt nie będzie używany przez dłuższy czas należy odłączyć go od gniazda prądu zmiennego.
- Jeżeli zwierciadło lub obiektyw są zabrudzone, należy je wyczyścić dostępnymi w handlu ściereczkami do obiektywów.

### *Nie należy:*

- Stosować do czyszczenia środków czyszczących o własnościach ściernych, wosków lub rozpuszczalników.
- Używać urządzenia w następujących warunkach:
	- Wyjątkowo wysoka lub niska temperatura lub wilgotność.
	- W miejscach, w których może wystąpić nadmierne zapylenie i zabrudzenie.
	- W bezpośrednim świetle słonecznym.
	- Nie należy naciskać zbyt mocno na obiektyw.

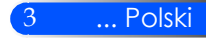

## **Właściwości produktu**

<span id="page-10-0"></span>*Niniejszym produktem jest 0,45" projektor DLP® o pojedyńczym chipie WXGA. Cechy posiadane:*

- Mały i lekki wyświetlacz LED
- Projektor, zamiast lampy, używa diody LED jako źródła światła. ■ Wyświetlanie popularnego szerokiego ekranu

Wyświetlanie wysokiej rozdzielczości - 1,039,680 pikseli (ekwiwanentny 16:10 WXGA)

■ Szybki start (4 sekundy), Szybkie wyłączanie (1 sekundy), Bezpośrednie wyłączanie 4 sekundy po włączeniu, projektor jest gotowy do wyświetlenia zawartości komputera lub obrazów wideo.

Projektor może zostać wyłączony natychmiast po przyciśnięciu przycisku. Przy wyłączeniu przy użyciu pilota lub z obudowy, system chłodzący nie jest potrzebny.

Projektor posiada cechę "Bezpośrednie wyłączanie". Niniejsza cecha pozwala na wyłączenie (nawet przy wyświetlaniu obrazów) poprzez rozłączenie od zasilacza prądu.

Aby odłączyć zasilanie prądu gdy projektor jest włączony, użyj kabla prądu wyposażonego w przełącznik i przerywacz.

- Energooszczędna technologia z 0,5 W trybem oczekiwania. W trybie oczekiwania projektor zużywa tylko 0,5 W.
- Tryb Eco
- Niniejsza cecha zaoszczedzi koszty zużycia pradu gdy "Tryb Eko" zostanie ustawiony na "Włącz" w menu Opcje. ■ Cyfrowy sygnał dzięki gnieździe wejściowemu HDMI
- Wejście HDMI dostarcza kompatybilny cyfrowy sygnał HDCP. Wejście HDMI obsługuje również sygnał audio.
- 2 Wbudowany głośnik dla zintegrowanego rozwiązania dźwiękowego Głos zapewnia monofoniczny, 2 watowy głośnik.
- Wyświetlacz USB

Użycie komercyjnie dostępnych kabli USB (kompatybilnych ze specyfikacją USB 2,0) aby podłączyć komputer z projektorem, pozwala ci na wysyłanie obrazów z ekranu komputera do projektora bez potrzeby tradycyjengo kabla komputerowego (VGA).

■ Multimedia

Niniejsza cecha pozwala ci na przeglądanie zdjęć, muzyki, wideo lub plików obsługujących Office Reader (Adobe PDF lub Microsoft Word/Excel/PowerPoint) zgromadzonych na karcie SD lub urządzeniu przenośnym USB.

Niniejsza funkcja pozwala ci również na użycie części pamięci wewnątrz projektora jako urządzenia przechowującego.

■ Cechy automatycznego włączania lub automatycznego wyłączania

Cechy automatycznego włączania, automatycznego wyłączania oraz wyłącznik czasowy eliminują potrzebę używania przycisku MOCY na pilocie lub obudowie projektora.

- Obsługiwane obrazy 3D (DLP® Link™) Projektor dostarcza obrazy 3D dla użytkownika posiadającego dostępne w sprzedarzy DLP® Link™ kompatybilne migawkowe okulary LCD.
- Możliwość beprzewodowej projekcji Opcjonalna jednostka bezprzewodowa LAN (NP03LM/NP02LM) pozwala ci na wysyłanie ekranu twojego komputera, zdjęc oraz plików (Microsoft Office, PDF, i tekstu) zgromadzonego na twoim smartphonie (Android), iPhone lub tablecie (Android/iOS) bezprzewodowo do projektora poprzez użyciu niektórych aplikacji zadedykowanych dla Androidów czy systemów operacyjnych i.

<span id="page-11-0"></span>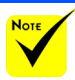

 Proszę zachować oryginalne pudełko i materiały zabezpieczające w przypadku potrzeby wysyłki projektora.

## **Omówienie zawartości opakowania**

*Projektor jest dostarczany z wszystkimi elementami pokazanymi poniżej. Należy sprawdzić, czy urządzenie jest kompletne. W przypadku braku któregoś z elementów należy skontaktować się ze sprzedawcą.*

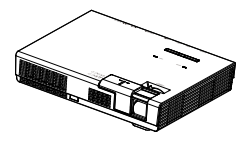

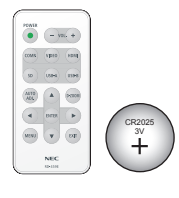

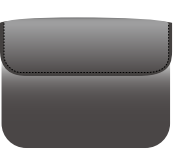

Projektor

Pilot zdalnego sterowania (P/N: 79TC5091) Baterii (CR2025)

Wewnętrzna skrzynka (P/N: 79TC6611)

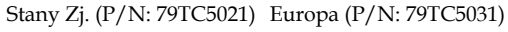

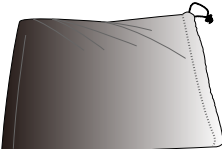

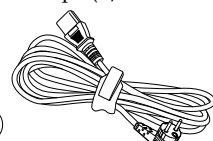

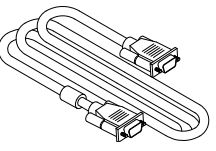

Torba na kable (P/N: 79TC6601)

Kabel zasilający x 1 Kabel łączący z komputerem (VGA) (P/N: 79TC5061)

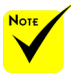

 Ze względu na różnice zastosowań w każdym kraju, w niektórych regionach mogą być dostarczane inne akcesoria.

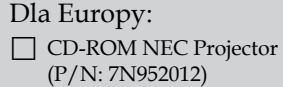

- Skrócona instrukcja ustawień (P/N: 7N8N4552)
- Ważne informacje (P/N: 7N8N4541)

### Dla Ameryki Północnej:

Ograniczona Gwarancja

#### Dla Europy:

Dla klientów w Europie: Nasze aktualne Warunki Gwarancji znajdują się na naszej stronie internetowej: www.nec-display-solutions.com

## <span id="page-12-0"></span>**Omówienie produktu**

**Projektor**

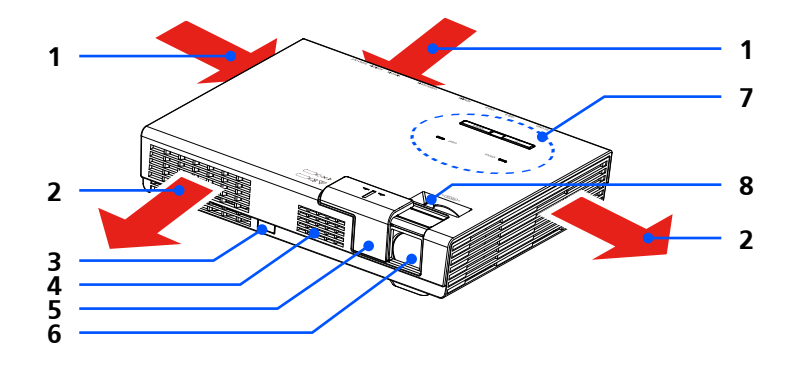

- 1. Wentylacja (wchłanianie)
- 2. Wentylacja (spaliny)
- 3. Czujnik pilota
- 4. Głośnik
- 5. Pokrywa obiektywu
- 6. Obiektyw
- 7. Panel sterowania
- 8. Dźwignia fokus

Wewnątrz kieszeni dla opcjonalnej jednostki przewodowego LAN

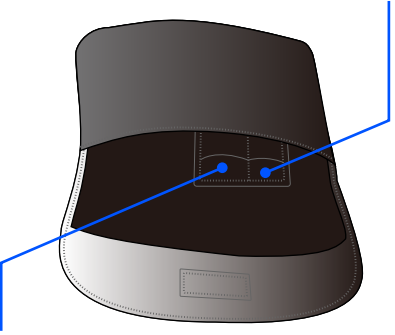

Wewnątrz kieszeni na pilota

Polski ... 6

### **Gniazda podłączeniowe**

<span id="page-13-0"></span>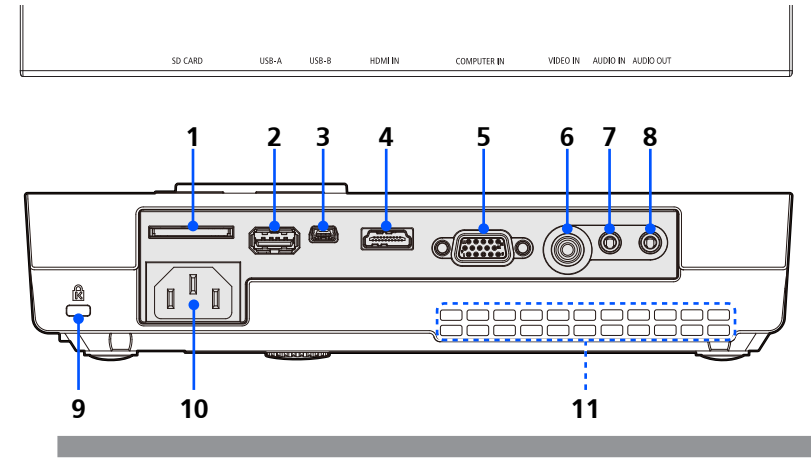

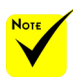

 Nie ma gwarancji, iż projektor będzie obsługiwał wszystkie karty SD oraz wszystkie urządzenia USB dostępne na rynku.

 Telefony komórkowe oraz iPod nie mogą zostać podłączone przez gniazdo USB-A.

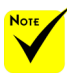

 (\*) Dla

szczegółowych inforsię z "Przewodnikiem po aplikacjach" załączonym do dostarczonego CD-ROMu.

1. Slot KARTY SD

Używany dla multimediów.

Włóż kartę SD do niniejszego slotu z nalepką skierowaną ku górze. Uwaga:

Obsługiwanymi typami kart SD są:

- Karty SD do 2 GB
- Karty SDHC do 32 GB Nie obsługuje się kart SDHC kompatybilych z SD3.0.

(Karty Mini/Micro SD oraz Mini/Micro SDHC wymagają adaptera.)

- 2. Port USB-A
	- Podłącza komercyjnie dostępne urządzenia USB. Używany dla multimediów.
	- Podłącz opcjonalną, bezprzewodową jednostkę LAN (NP03LM/ NP02LM).

Aplikacje AWIND Inc. mogą zostać użyte do podłączenia projektora przez przewodowy LAN (\*).

3. Port USB-B

Używany dla multimediów oraz wyświetlacza USB.

- 4. Gniazdo WEJŚCIA HDMI
- 5. Gniazdo WEJŚCIA KOMPUTERA
- 6. Gniazdo VIDEO IN macji, proszę zapoznać
	- 7. Gniazdo WEJŚCIA AUDIO
	- 8. Gniazdo wyjścia audio
	- 9. Gniazdo zabezpieczające Kensington™ (umożliwia założenie systemu zabezpieczającego MicroSaver®)
	- 10. GNIAZDO ZASILANIA
	- 11. Wentylacja (wchłanianie)

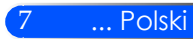

### **Panel sterowania**

<span id="page-14-0"></span>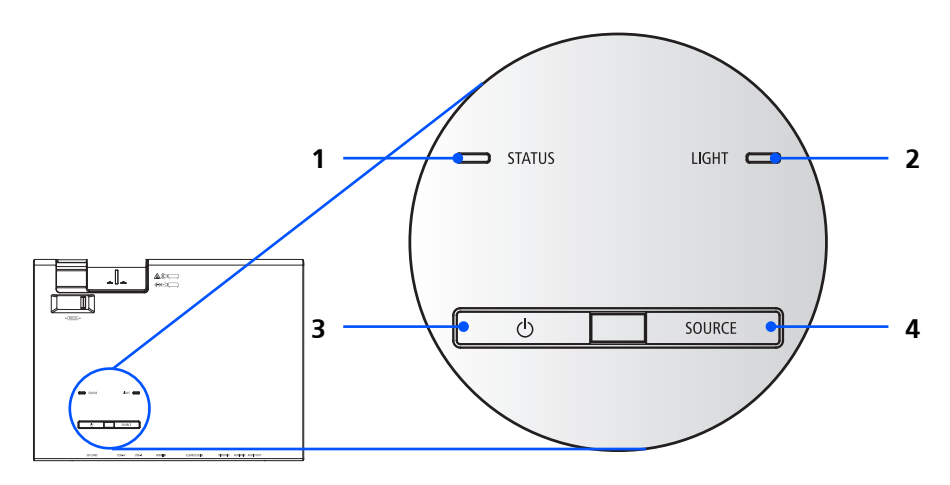

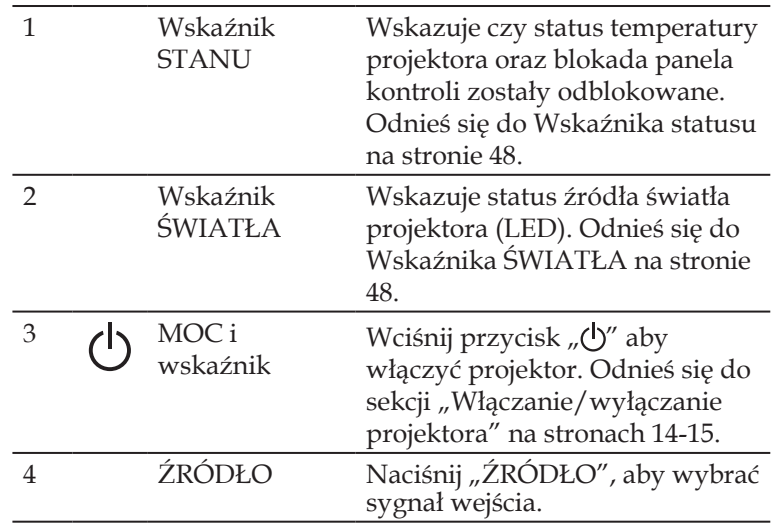

### **Pilot zdalnego sterowania**

<span id="page-15-0"></span>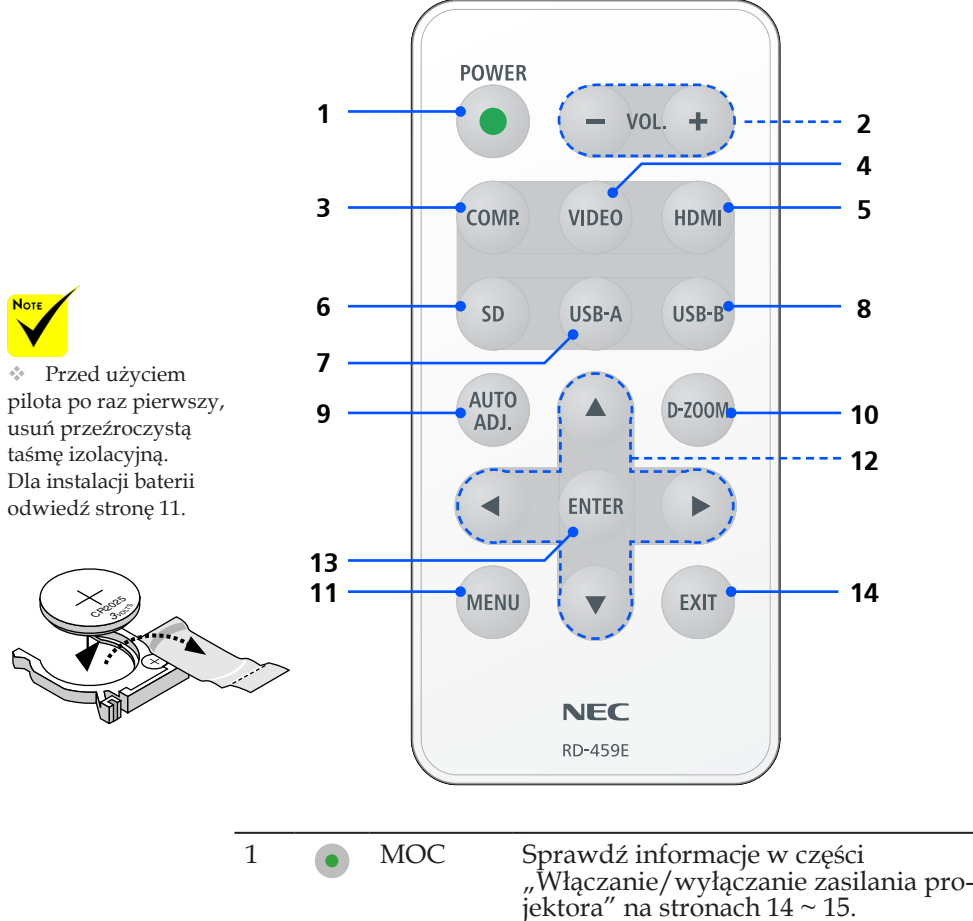

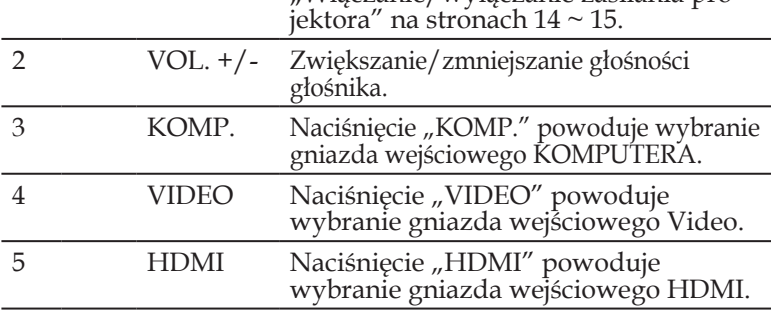

9 ... Polski

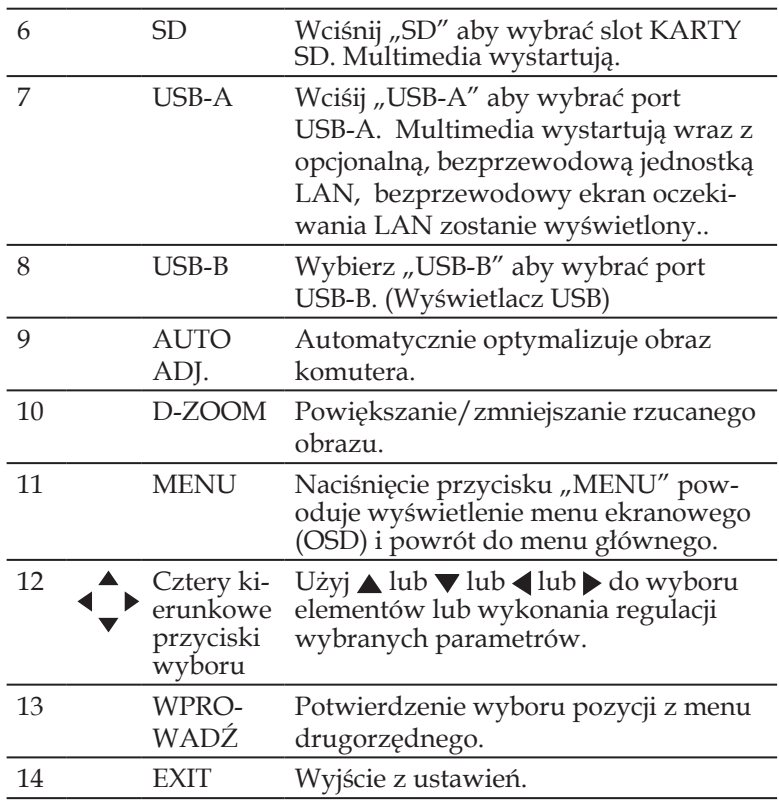

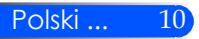

### <span id="page-17-0"></span>**Zakładanie baterii**

1. Mocno nacisnąć i odsunąć pokrywę baterii.

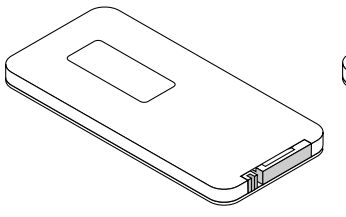

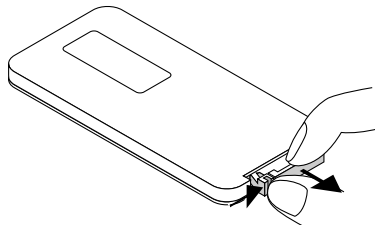

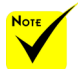

 Sygnał podczerwieni zależy od linii widzenia i sięga na odległość około 7 m (22 stóp) w obrębie 60-stopniowego kąta czujnika zdalnego sterowania w obudowie projektora.

 Projektor nie zareaguje jeżeli pomiędzy pilotem a sensorem znajdują się jakieś obiekty lub jeśli na sensor pada bardzo jasne światło. Słaba bateria również spowoduje, iż pilot nie będzie działał prawidłowo.

 Baterię pastylkową należy przechowywać z dala od dzieci, gdyż może nastąpić połknięcie baterii.

2. Usuń starą, litową, pastylkową baterię oraz zainstaluj nową (CR2025). Upewnij się, że włożyłeś baterię "+" do góry.

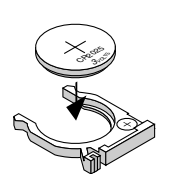

3. Okładka pokrywę.

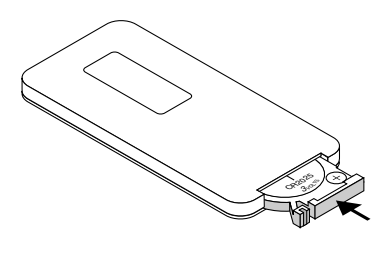

#### **Środki ostrożności dotyczące pilota zdalnego sterowania**

- Pilota zdalnego sterowania trzeba traktować z zachowaniem szczególnej ostrożności.
- W razie zamoczenia pilota zdalnego sterowania należy go natychmiast wytrzeć do sucha.
- Unikać nadmiernego ciepła i wilgoci.
- Nie wkładać baterii w odwrotnym kierunku.

#### **OSTRZEŻENIE:**

W przypadku nieprawidłowego ułożenia baterii istnieje niebezpieczeństwo wybuchu.

Podczas wymiany używać baterii tego samego typu lub podobnych zalecanych przez producenta.

Zużyte baterie należy utylizować zgodnie z lokalnymi przepisami.

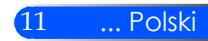

# <span id="page-18-0"></span>*Instalacja*

## **Podłączanie projektora**

### **Podłącz do komputera/notebooka**

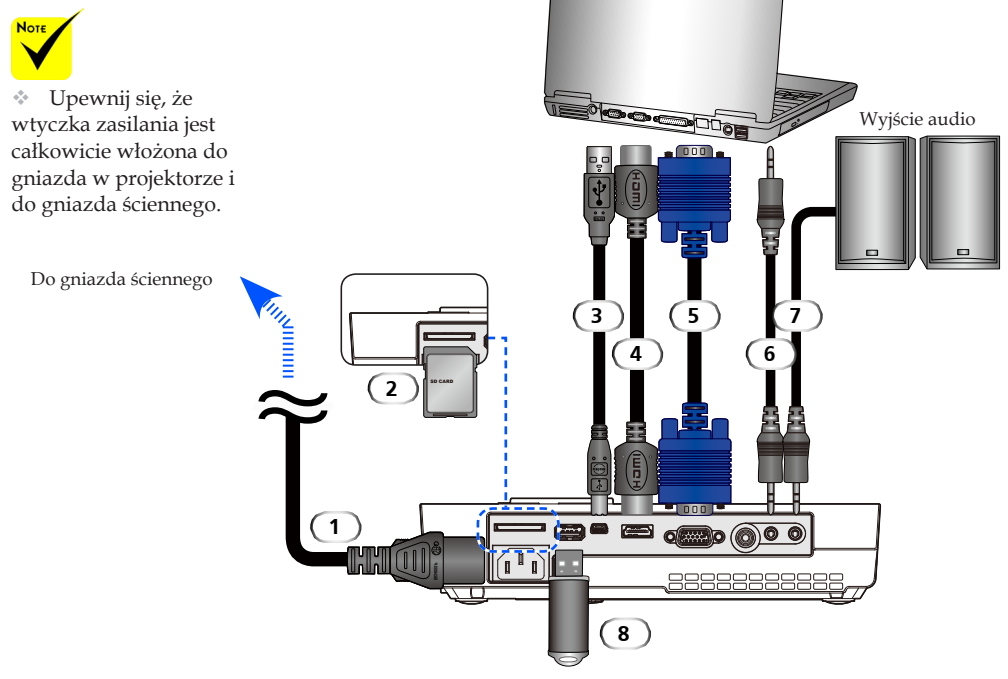

#### **Uwaga:**

Podczas oglądania cyfrowego sygnału DVI

- Użyj kabel DVI-do-HDMI zgodny z rewizją standardu 1.0 DDWG (Digital Display Working Group) DVI (standard złącza pomiędzy kartą graficzną a monitorem komputera). Kabel powinen mieścić się w granicy długości 197"/5 m.
- Wyłącz projektor oraz komputer przed podłączeniem kabla DVI-do-HDMI.
- Aby wyświetlić sygnał cyfrowy DVI: Podłącz kable, włącz projektor a następnie wybierz wejście HDMI. Na zakończenie włącz swój komputer.

Niewykonanie powyższego zadania może doprowadzić do nieaktywacji cyfrowego sygnału karty graficznej i w rezultacie nie wyświetlenia obrazu. W podobnym przypadku, zrestartuj komputer. • Niektóre karty graficzne posiadają oba wyjścia; analogowe RGB (15-pin D-Sub) oraz DVI (lub DEP).

- Użycie gniazda 15-pin D-Sub może spowodować iż obraz zostanie nie wyświetlony z cyfrowego wyjścia karty graficznej.
- Nie należy rozłączać kabla DVI-do-HDMI podczas działania projektora.

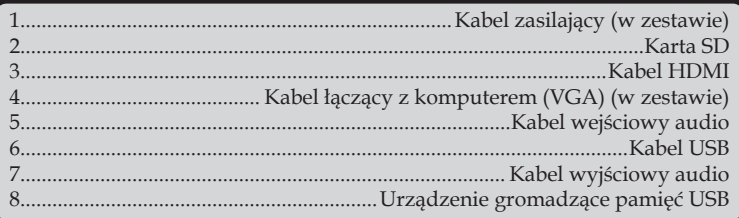

Polski ... 12

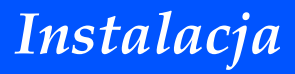

### **Podłączenie do źródeł video**

<span id="page-19-0"></span>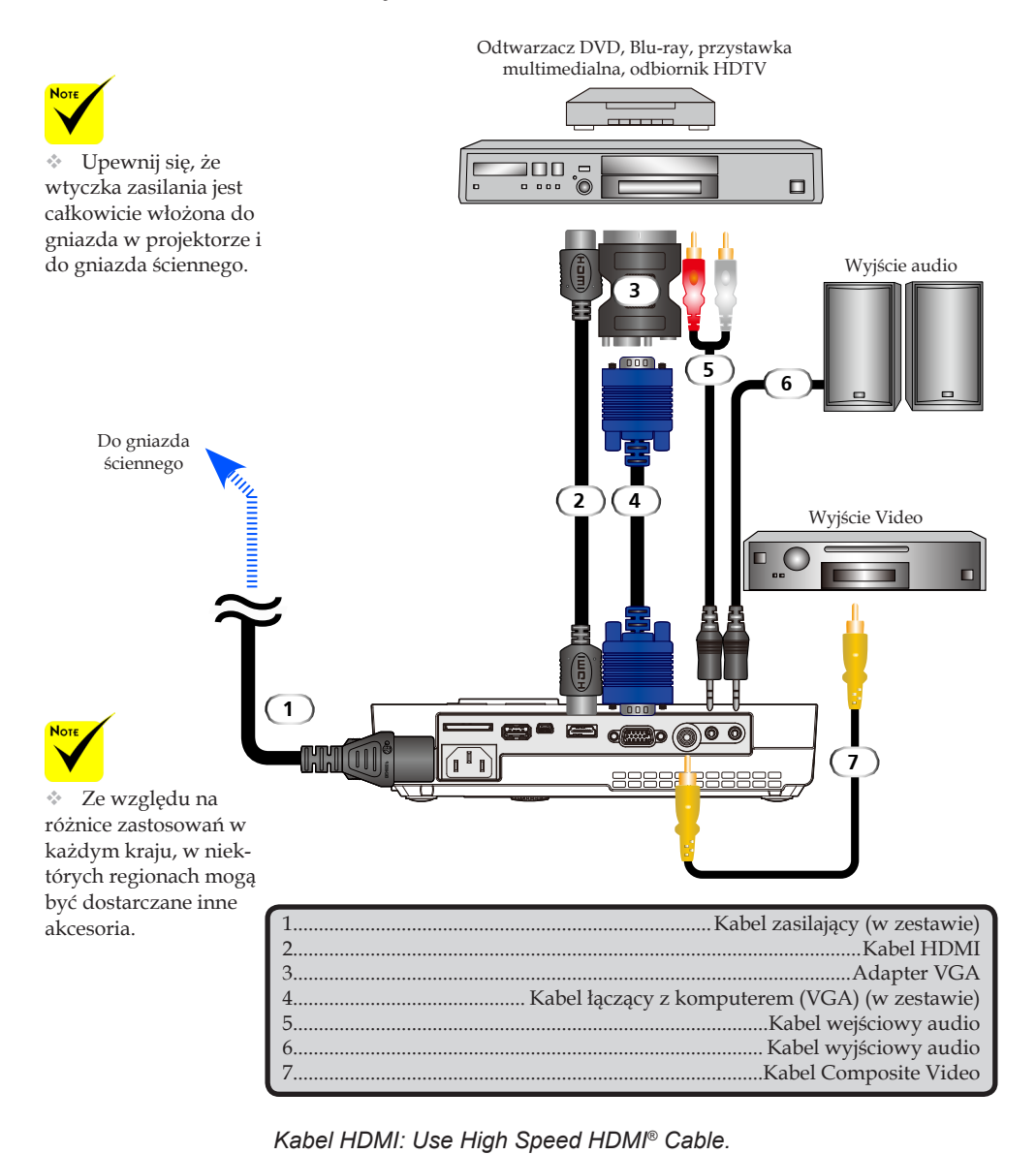

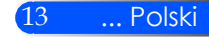

# <span id="page-20-0"></span>*Instalacja*

## **Włączanie/wyłączanie zasilania projektora**

## **Włączanie zasilania projektora**

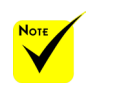

 Gdy włączysz projektor po raz pierwszy, pojawi się Menu startowe, Niniejsze menu da ci szansę wyboru języków. Aby wybrać język , użyj klawisza  $\blacktriangle$ ,  $\nabla$ ,  $\blacktriangleleft$  lub  $\nabla$  na pilocie. Wybierz język. Odnieś się do Języków na stronie 28.

- 1. Wysuwanie pokrywy obiektywu <sup>O</sup>
- 2. Upewnij się, że kabel zasilający i sygnałowy są prawidłowo podłączone. Wskaźnik zasilania zmieni kolor na czerwony.
	- Włącz projektor, naciskając przycisk "POWER" na pilocie lub przycisk  $\bigcirc$  na panelu sterowania. 2 Wskaźnik zasilania zacznie migać na niebiesko. Pojawi się ekran startowy (logo NEC), a wskaźnik zasilania zmieni kolor na stabilny niebieski.
- 4. Włącz źródło (komputer, laptop, odtwarzacz wideo, itp.). Projektor wykryje je automatycznie.
- Jeżeli kilka źródeł podłączonych jest równocześnie, należy wybrać jedno z nich używając przycisku "Źródło" na panelu sterowania lub naciskając na jeden z przycisków "KOMP.", "VIDEO", "HDMI", "SD" "USB-A", "USB-B" na pilocie.

**1** Pokrywa obiektywu

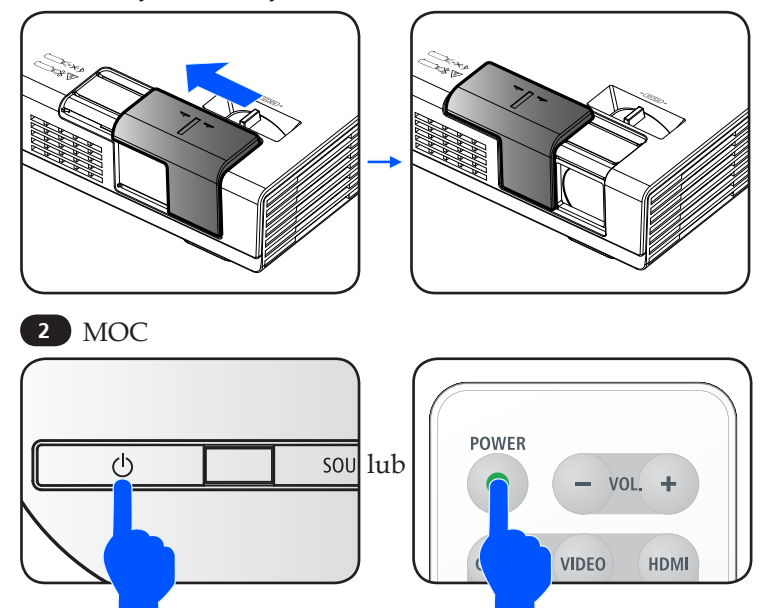

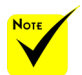

Projektor należy włączyć przed włączeniem źródeł sygnału.

# *Instalacja*

### **Wyłączanie zasilania projektora**

<span id="page-21-0"></span>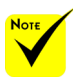

W niektórych wypadkach wskaźnik zasilania może palić się przez jakiś czas po odłączeniu od prądu.

Nie jest to błędem. Wciśnij przycisk POWER ponownie z odłączonym kablem a światło zasilania zgaśnie.

1. Aby wyłączyć projektora należy nacisnąć przycisk "POW-ER" na pilocie lub  $\bigcup$  na panelu sterowania. Na ekranie pojawi się poniższy komunikat.

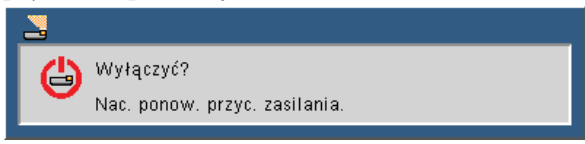

- 2. Wciśnij przycisk "POWER" ponownie aby potwierdzić. Gdy światło zapali się na czerwono, projektor przeszedł na tryb oczekiwania.
- 3. Odłącz przewód zasilający z gniazda zasilania i od projektora.
- 4. Nie należy włączać projektora natychmiast po wykonaniu procedury wyłączenia zasilania.

Po zakończeniu użytkowania

Podczas przechowywania projektora w dołączonej miękkiej skrzynce, włóż projektor tak aby górna część obudowy została skierowana do góry.

Pilot może być przechowywany w wewnętrznej kieszeni miękkiej skrzynki.

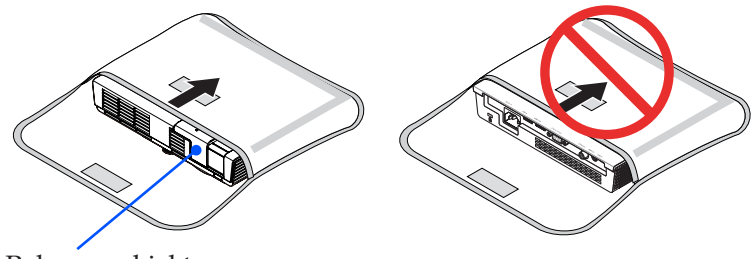

Pokrywa obiektywu

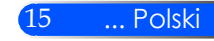

<span id="page-22-0"></span>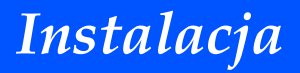

### **Wskaźnik ostrzeżeń**

Gdy dioda sygnalizacyjna stanu "STATUS" miga na czerwono w dwóch cyklach, oznacza to przegrzanie projektora. Projektor wyłączy się automatycznie.

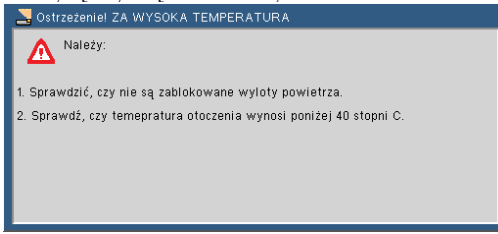

Gdy dioda sygnalizacyjna stanu "STATUS" miga na czerwonow czterech cyklach, a ekranie pojawia się poniższy komunikat, oznacza to usterkę wentylatora. Należy zaprzestać używania projektora, odłączyć kabel od gniazda zasilania i skontaktować się z lokalnym sprzedawcą lub centrum serwisowym.

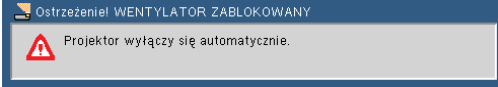

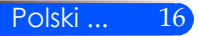

# *Instalacja*

## <span id="page-23-0"></span>**Regulacja projektowanego obrazu**

### **Regulacja wysokości obrazu z projektora**

*Projektor jest wyposażony w regulowane nóżki umożliwiające podniesienie lub opuszczenie obrazu w celu dostosowania go do ekranu.*

Obróć cztery regulowane nóżki przeciwnie w kierunku przeciwnym do wskazówek zegara w celu podniesienia projektora lub zgodnie z kierunkiem wskazówek zegara w celu obniżenia projektora.

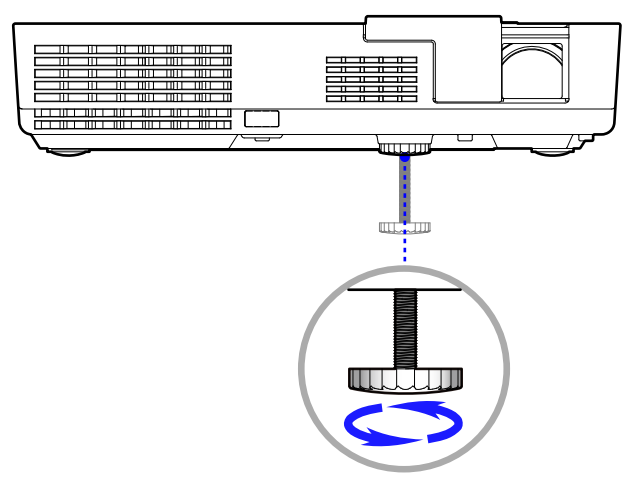

Nóżki regulacji nachylenia

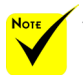

 Stopka regulująca nachylenie może zostać przedłużona aż do 0.4 cali/10 mm.

Dostępnych jest około 4 stopni (wzwyż) regulacji dla przedniej części projektora.

 Nie należy przedłużać stopki regulujacej nachylenie powyżej jej limitu wysokowościowego (0.4 cale/10 mm). Działanie owo może spowodować że stopka regulująca nachylenie wyjdzie z projektora.

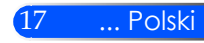

<span id="page-24-0"></span>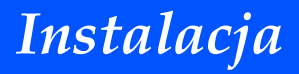

### **Regulacja ostrości projektora**

Aby wyregulować Wyostrzanie obrazu, obracaj pokrętłem ostrości aż do uzyskania czystego obrazu.

 Projektor uzyskuje ostrość w odległości od 20,5" do 118,1"/52 do 300 cm.

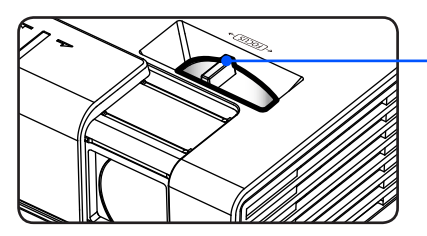

Dźwignia regulacji ostrości

### **Regulacja rozmiaru projektowanego obrazu**

 Rozmiar obrazu do projekcji od 17" do 100" (0,43 do 2,540 metrów).

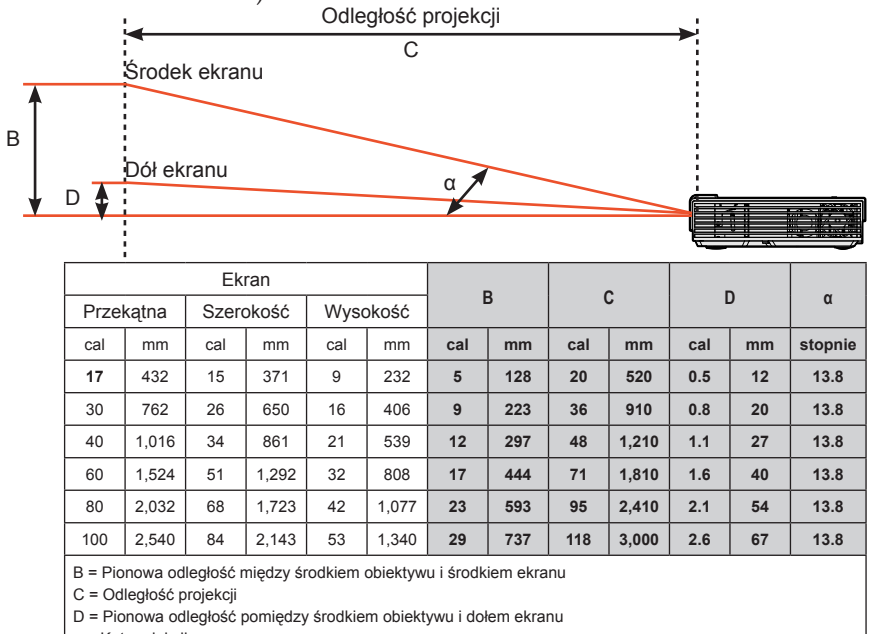

α = Kąt projekcji

 $\div$  Schemat poglądowy.

## <span id="page-25-0"></span>**Menu ekranowe**

*Projektor posiada wielojęzyczne menu ekranowe, które umożliwia regulację obrazu i zmianę ustawień. Projektor automatycznie rozpoznaje źródło.*

### **Posługiwanie się projektorem**

- 1. Aby otworzyć menu ekranowe, należy nacisnąć przycisk MENU na pilocie.
- 2. Po wyświetleniu menu ekranowego, za pomocą przycisków wybrać pozycję w głównym menu. Po wybraniu pozycji z głównego menu, naciskając przycisk ▼ wejść do menu drugorzędnego.
- jakiejkolwiek pozycji w 3. Za pomocą przycisków  $\blacktriangle\blacktriangledown$  wybrać w menu drugorzędnym żądaną pozycję i zmienić jej ustawienie za pomocą przycisku  $\triangleleft$ lub  $\triangleright$ .
	- 4. Jeżeli przy ustawieniu znajduje się ikona  $\bigcup$ , naciśnięcie przycisku ENTER powoduje wejście do kolejnego menu niższego rzędu. Po dokonaniu ustawień, aby zamknąć menu drugorzędne, nacisnąć przycisk **MENU**.
	- 5. Po dokonaniu wszystkich ustawień, aby wrócić do menu głównego, nacisnąć przycisk MENU.
	- 6. Aby zakończyć, ponownie nacisnąć przycisk MENU. Menu ekranowe zostanie zamknięte, a projektor automatycznie zapamięta nowe USTAWIE-NIE.

19 ... Polski

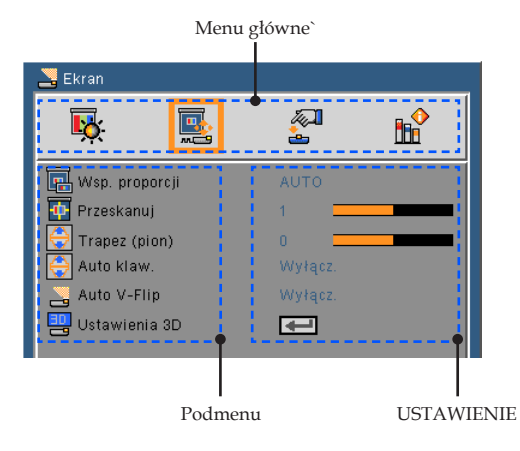

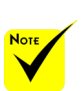

 Jeżeli przez 30 sekund nie zostanie naciśnięty żaden przycisk menu ekranowego, zamknie się ono automatycznie.

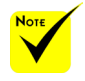

 Po wybraniu "Zaawansowane", "Sygnał" lub "Informacja" z podmenu, nie możesz wybierać menu głównego.

<span id="page-26-0"></span>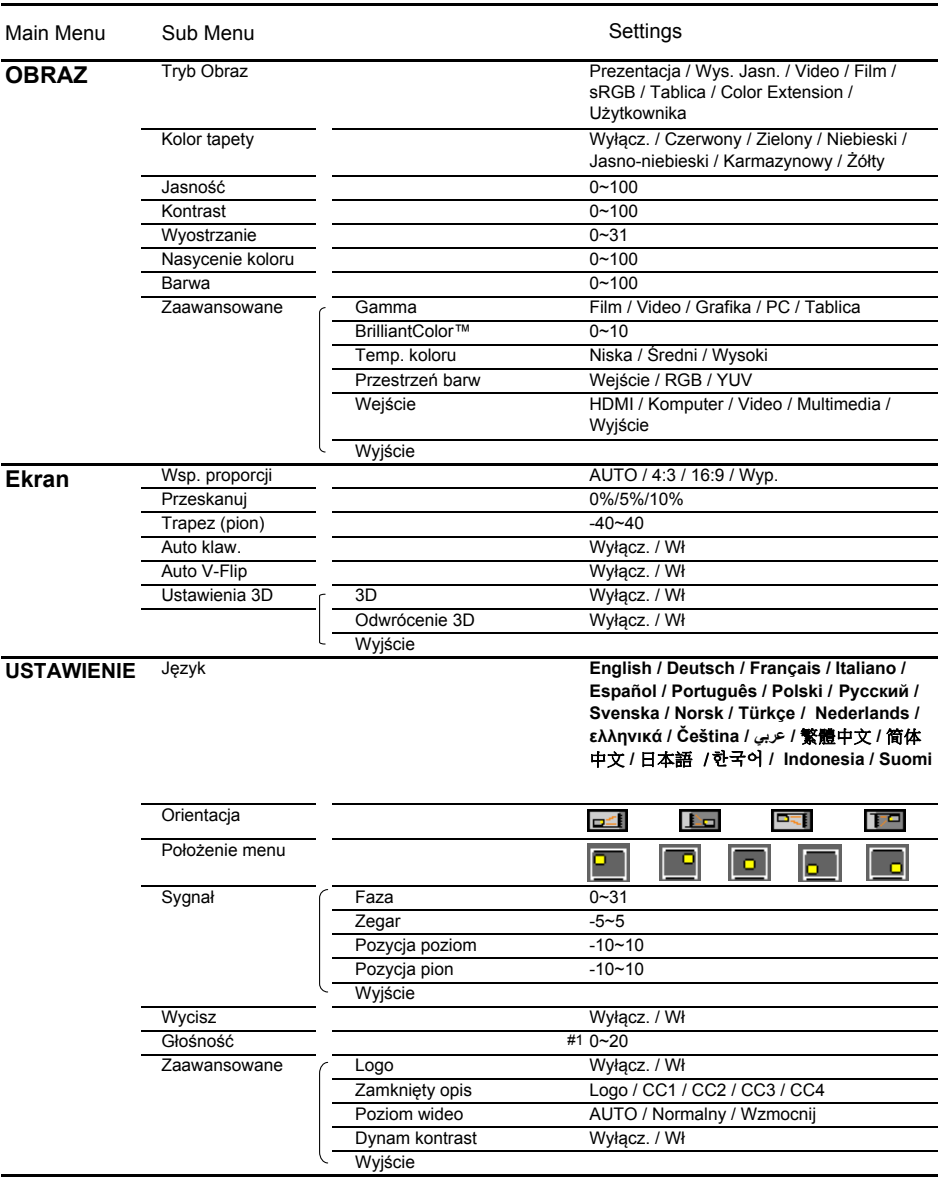

#### **Drzewo menu**

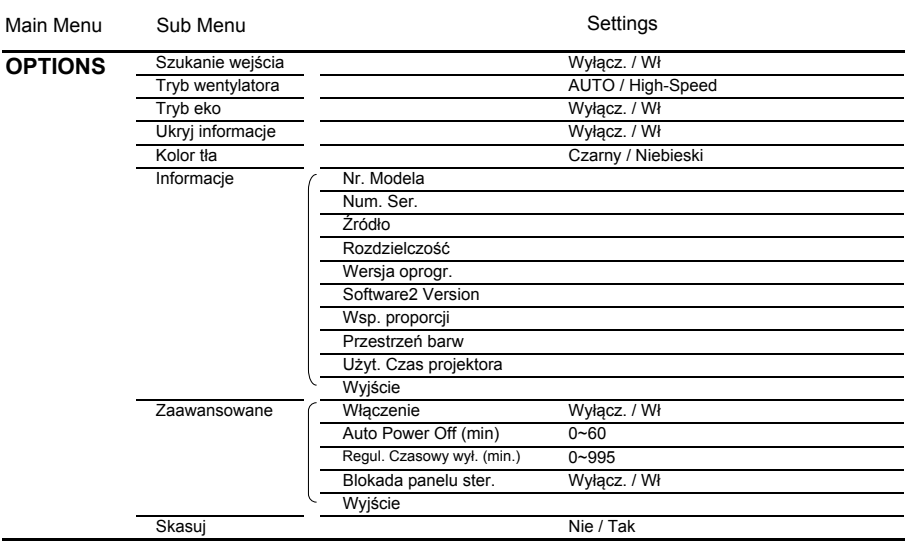

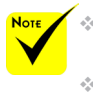

 Proszę wziąć pod uwagę, iż menu wyświetlane na ekranie (OSD) może się różnić w zależności od typu sygnału i modela projektora którego używasz.

 $*$  (#1) 10 jako ustawienia fabryczne

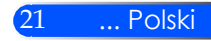

<span id="page-28-0"></span>*OBRAZ*

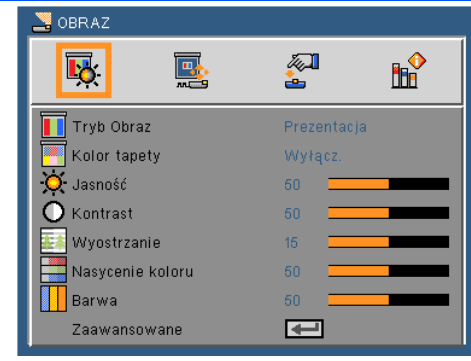

### Tryb Obraz

Istnieje wiele wstępnych ustawień fabrycznych, zoptymalizowanych dla różnych rodzajów obrazów. Aby wybrać odpowiednią pozycję, należy użyć przycisku  $\triangle$  lub  $\triangleright$ .

- Prezentacja: dla komputera lub notebooka.
- Wys. Jasn.: maksymalna jasność dla wejścia PC.
- Video: Niniejszy tryb jest rekomendowany dla oglądania typowych programów telewizyjnych.
- Film: Do kina domowego.
- sRGB: Standardowa dokładność kolorów.
- Tablica: Ten tryb należy wybrać w celu uzyskania optymalnych ustawień kolorów podczas projekcji na tablicy (zielona).
- Color Extension (Przedłużenia koloru): Tryb przedłużenia koloru posiada szerszą przestrzeń barwy gamut niż sRGB dla reprodukcji żywych kolorów.

ściany i powoduje wyświetlenie obrazu we właściwych odcieniach.

Użytkownik: zapamiętanie ustawień użytkownika.

Kolor tapety Za pomocą tej funkcji można ustawić prawidłowy kolor ściany – tła. Ustawienie to kompensuje odchylenie kolorów spowodowane kolorem tapety nie działa dla sygnału wideo.

#### Jasność

Regulacja jasności obrazu.

- $\triangleright$  Naciśnii przycisk  $\blacktriangleleft$  w celu przyciemnienia obrazu.
- Naciśnij przycisk w celu rozjaśnienia obrazu.

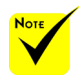

 Funkcja koloru

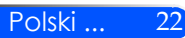

### Kontrast

Kontrast steruje zróżnicowaniem pomiędzy najjaśniejszymi i najciemniejszymi obszarami obrazu. Regulacja kontrastu zmienia Nasycenie koloru czerni i bieli w obrazie.

- $\triangleright$  Naciśnii przycisk  $\blacktriangleleft$  w celu zmniejszenia kontrastu.
- $\triangleright$  Naciśnij przycisk $\triangleright$  w celu zwiększenia kontrastu.

#### Wyostrzanie

Regulacja ostrości obrazu.

- Naciśnij przycisk w celu zmniejszenia ostrości.
- Naciśnij przycisk w celu zwiększenia ostrości.

### Nasycenie koloru

Zmiana obrazu video z czarno-białego do całkowicie nasyconych kolorów.

- ▶ Naciśnij przycisk ◀ w celu zmniejszenia nasycenia obrazu.
- $\blacktriangleright$  Naciśnij przycisk $\blacktriangleright$ , aby zwiększyć Nasycenie koloru obrazu.

#### Barwa

Regulacja balansu kolorów czerwonego i zielonego.

- Naciśnij przycisk , aby zwiększyć ilość koloru zielonego obrazu.
- $\triangleright$  Naciśnii przycisk  $\triangleright$ , aby zwiększyć ilość koloru czerwonego obrazu.

#### Zaawansowane

Patrz następna strona.

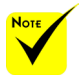

**Eunkcje** "Wyostrzanie", "Nasycenie koloru" lub "Barwa" są obsługiwane wyłącznie w trybie Video.

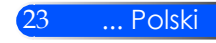

<span id="page-30-0"></span>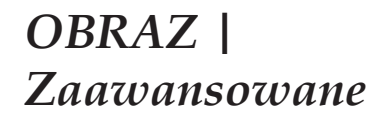

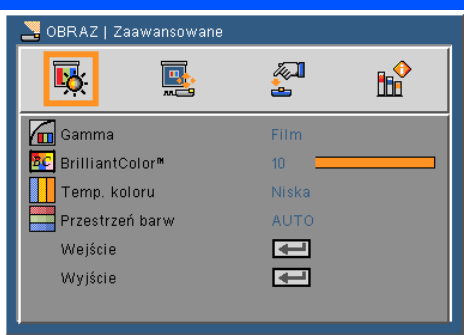

### Gamma

Ustawienie to umożliwia wybór tabeli korekcji gamma, z dokładnymi wartościami umożliwiającymi uzyskanie najlepszej jakości wejścia obrazu.

- Film: Dla kina domowego.
- Video: Dla źródła video lub TV.
- Grafika: Dla źródeł obrazu.
- PC: Dla źródła PC lub komputer.
- Tablica: Ten tryb należy wybrać w celu uzyskania optymalnych ustawień kolorów podczas projekcji na tablicy (zielona).

#### BrilliantColor™

Ten regulowany element wykorzystuje nowy algorytm przetwarzania kolorów i systemowe przetwarzanie w celu podwyższenia jasności przy jednoczesnym zapewnianiu realnych, bardziej żywych kolorów. Zakres regulacji wynosi "0" do "10". Jeśli preferowane jest większe uwydatnienie kolorów obrazu, regulację należy wykonać regulację w kierunku USTAWIENIE maksymalnego. Dla uzyskania bardziej równego i naturalnego obrazu należy wykonać regulację w kierunku USTAWIENIE minimalnego.

#### Temp. koloru

Regulacja temperatury koloru. Przy wyższej temperaturze, ekran wygląda chłodniej, przy niższej – cieplej.

#### Przestrzeń barw

Wybierz odpowiedni typ matrycy kolorów spośród AUTO, RGB lub YUV.

### Wejście

Użyj tej opcji do włączenia/wyłączenia źródeł wejścia. Naciśnij ↓ aby przejść do podmenu i wybrać wymagane źródła. Naciśnij "Enter", aby zakończyć wybór. Projektor nie będzie wyszukiwał wejść, których zaznaczenie zostało usunięte.

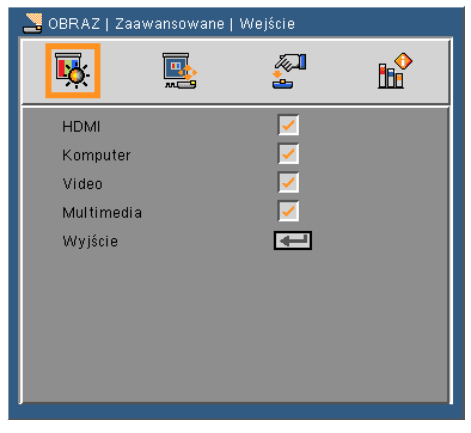

### Wyjście

Aby wrócić do poprzedniego menu należy nacisnąć  $\blacktriangleright$ .

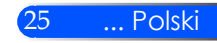

## <span id="page-32-0"></span>*EKRAN*

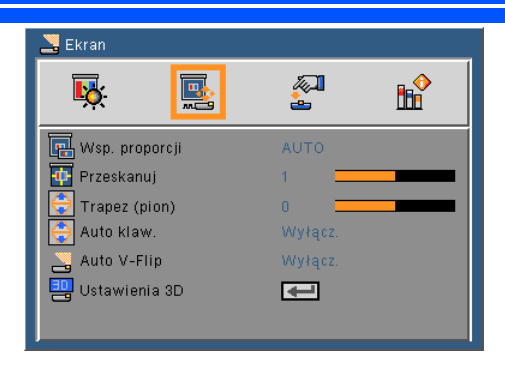

### Wsp. proporcji

Użyj tej funkcji do wyboru wymaganego współczynnika proporcji.

- AUTO: Automatyczny wybór odpowiedniego formatu wyświetlania.
- 4:3: Ten format jest przeznaczony do źródeł wejścia 4 x 3.
- 16:9: Ten format jest przeznaczony do źródeł wejścia 16 x 9, takich jak HDTV i DVD, rozszerzonych do telewizji szerokoekranowej.
- Wyp.: Dla pełnego ekranu.

### Przeskanuj

Wciśnij przycisk  $\triangleleft$  lub  $\triangleright$  aby przeskanować obraz lub usunąć zakłócenia kodowania wideo na bokach źródła wideo.

#### Trapez (pion)

Naciśnii przycisk  $\triangleq$ lub w celu regulacji pionowego zniekształcenia obrazu. Jeśli obraz ma kształt trapezoidalny, opcja ta pomoże w przywróceniu kształtu prostokątnego.

### Auto klaw.

Automatyczna regulacja pionowego zniekształcenia obrazu.

### Auto V-Flip

Automatycznie przekręca obraz poziomo.

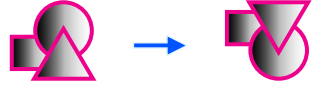

Ustawienia 3D

Patrz następna strona.

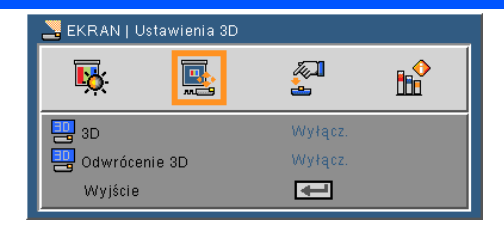

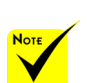

### 3D

 Projektor tylko współpracuje z okularami 3D DPL Link.

<span id="page-33-0"></span>*EKRAN |* 

*Ustawienia 3D*

- Funkcja "Odwrócony 3D" jest dostępna wyłącznie przy włączonym trybie 3D.
- $\triangle$  Kompatybilne źródło 3D, zawartość 3D i aktywne okulary przesłaniające 3D są niezbędne dla oglądania 3D.
- Niniejsze ustawienie może ulec zmianie po zrestarowaniu filmu 3D.

 Wejście HDMI projektora nie obsługuje transmisji obrazu 3D w standardzie HDMI. Obraz 3D nie może zostać wyświetlony gdy odtwarzacz 3D Blu-ray jest bezpośrednio podłączony do terminalu HDMI.

- Wyłącz: Wybierz"Wyłącz" aby wyświetlić normalny obraz (2D).
- Włącz :Wybierz "Włącz" aby wyswietlić w formacie 3D.

#### Odwrócenie 3D

- Wył.: Aby wyświetlić domyślną zawartość ramek, należy wybrać "Wył.".
- Włącz : Wybierz "Włącz" aby odwrócić zawartość prawej i lewej ramki. Wybierz "Włącz" jeśli oglądany obraz nie jest naturalny i nie jest poprawny w 3D.

#### **Projektor dostarcza obrazy 3D dla użytkownika posiadającego okulary DLP® Link 3D.**

Optionalne NP02GL lub DLP® kompatybilne z Link okulary 3D wyprodukowane przez XPAND (rekomendowane) Możesz również użyć dostępnych w sprzedarzy DLP® Link™ kompatybilnych migawkowych okularów LCD.

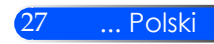

## <span id="page-34-0"></span>*USTAWIENIE*

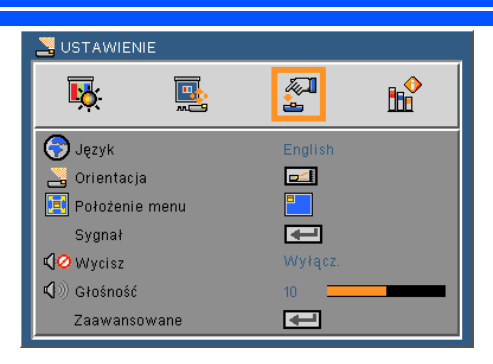

### **J**ezyk

Wybór wielojęzycznego menu OSD. Naciśnii przycisk  $\triangleleft$ lub  $\triangleright$  w celu przejścia do podmenu, a następnie użyj przycisku  $\triangle$  lub  $\nabla$  w celu wyboru preferowanego języka. Naciśnij  $\bigcup$ , aby zakończyć wybór.

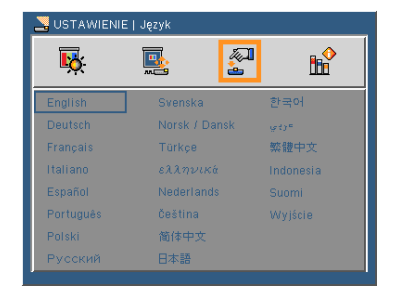

### **Orientacja**

- - Standardowy: Normalny ekran.
	- Przekręcanie H: Poziome przekręcanie obrazu.
	- Przekręcanie V: Pionowe przekręcanie obrazu.
	- Przekręcanie H+V: Pionowe i poziome przekręcanie

obrazu.

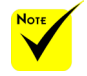

 Końcowe wyświetlanie powinno zostać na przeźroczystym ekranie.

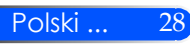

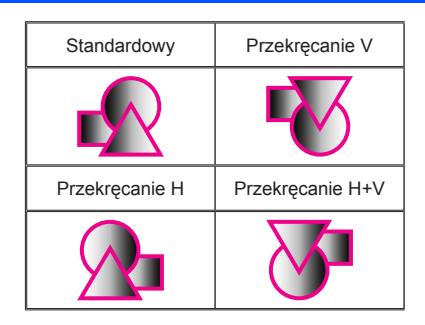

### Położenie menu

Wybór położenia menu na wyświetlanym ekranie.

#### Sygnał

Patrz następna strona.

### Wycisz

- $W$  Wybierz "Wł" w celu włączenia wyciszenia.
- $W$ Wybierz "Wył" w celu wyłączenia wyciszenia.

### Głośność

- Naciśnij w celu zmniejszenia głośności.
- Naciśnij w celu zwiększenia głośności.

#### Zaawansowane

Patrz strona 31.

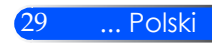

# <span id="page-36-0"></span>*USTAWIENIE | Sygnał (RGB)*

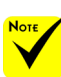

 Opcja "Sygnał" jest obsługiwana wyłącznie dla analogowego sygnału VGA (RGB).

#### Faza

Synchronizuje taktowanie sygnału wyświetlania karty graficznej. Użyj tej funkcji do poprawienia niestabilnego lub migającego obrazu.

#### Zegar

Zmienia częstotliwość wyświetlania danych w celu dopasowania częstotliwości karty graficznej komputera. Funkcję tą należy użyć wyłącznie wtedy, gdy obraz miga w pionie.

#### Pozycja poziom

- $\triangleright$  Naciśnij przycisk  $\blacklozenge$  w celu przesunięcia obrazu w lewo.
- $\triangleright$  Naciśnij przycisk $\triangleright$  w celu przesunięcia obrazu w prawo.

#### Pozycja pion

- $\triangleright$  Naciśnij przycisk  $\blacktriangleleft$  w celu przesunięcia obrazu w dół.
- ▶ Naciśnij przycisk ▶ w celu przesunięcia obrazu w górę.

#### Wyjście

Aby wrócić do poprzedniego menu należy nacisnąć  $\blacktriangleright$ .

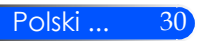

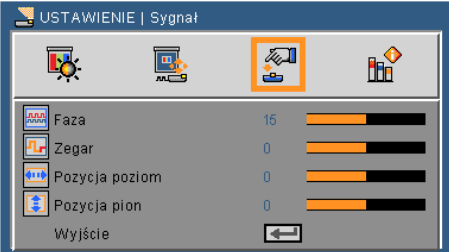

## <span id="page-37-0"></span>*USTAWIENIE | Zaawansowane*

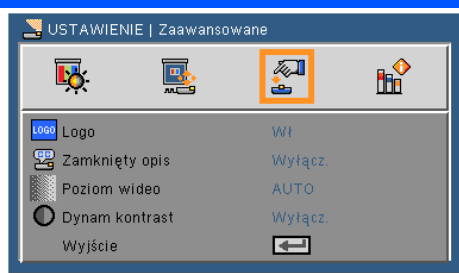

### Logo

Funkcja ta służy do wyświetlania ekranu startowego (logo NEC).

- Wł: Wyświetla logo NEC.
- Wył: Nie wyświetla logo NEC.

### Zamknięty opis

Za pomocą tej funkcji można włączać ukryte napisy i aktywować menu ukrytych napisów. Wybrać odpowiednią opcję ukrytych napisów: Wył., CC1, CC2, CC3 i CC4.

### Poziom wideo

Wybranie opcji "AUTO" pozwala automatycznie wykrywać poziom obrazu. Jeżeli funkcja automatycznego wykrywania nie działa prawidłowo, należy wybrać opcję "Normalny", aby wyłączyć funkcję "Wzmocnij" urządzenia HDMI albo wybrać opcję "Wzmocnij", aby poprawić kontrast obrazu i uwydatnić szczegóły w ciemnych obszarach.

### Dynam kontrast

- Włącz: Obraz z optymalnym kontrastem zostanie wyświetlony poprzez automatyczne dostarczenie wyrównania przesłony oraz wyrównaia sygnału aby pasował do obrazu.
- Wyłącz: Wyłącz niniejszą funkcję.

#### Wyjście

Aby wrócić do poprzedniego menu należy nacisnąć  $\blacktriangleright$ .

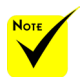

#### "Poziom wideo" jest tylko obsługiwany ze źródła HDMI.

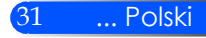

## <span id="page-38-0"></span>*OPTIONS*

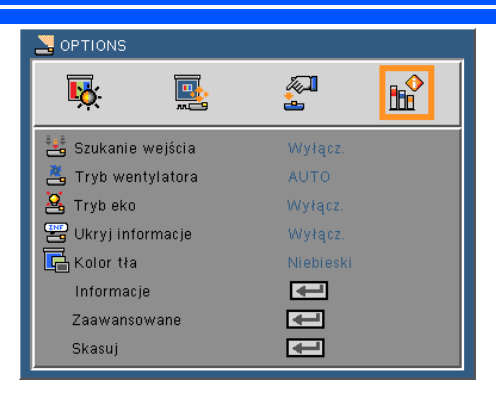

### Szukanie wejścia

- $\blacktriangleright$  Wł: Po utraceniu bieżącego sygnału, projektor wyszuka inne sygnały.
- Wył: Projektor wyszuka wyłącznie bieżące połączenie wejścia.

#### Tryb wentylatora

- AUTO: Wbudowane wentylatory uruchamiają się automatycznie z prędkością zmieniającą się w zależności od temperatury wewnętrznej.
- High-Speed: Działanie wbudowanego wentylatora z dużą prędkością.

Działanie wbudowanego wentylatora z dużą prędkością. Opcję tę należy wybrać, gdy projektor znajduje się na wysokości 760 m.n.p.m. lub wyższej.

#### Tryb eko

- Włącz: Przyciemnia źródło światła projektora a co za tym idzie obniża zużytą energię i przedłuża żywotność źródła światła.
- Wyłącz: Tryb normalny.

#### Ukryj informacje

- $\blacktriangleright$  Wł: Wybierz "Wł" , aby ukryć komunikaty z informacjami.
- $\blacktriangleright$  Wył: Wybierz "Wył", aby pokazać komunikat "szukanie".

#### Kolor tła

Użyj tej funkcji do wyświetlenia ekranu "Czarny" lub "Niebieski", przy braku sygnału.

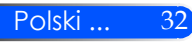

Informacje

Patrz następna strona.

Zaawansowane

Patrz strona 35.

Skasuj

Wybierz "Tak", aby przywrócić parametry wyświetlania wszystkich menu do domyślnych ustawień fabrycznych.

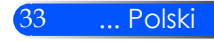

## <span id="page-40-0"></span>*OPCJE | Informacje*

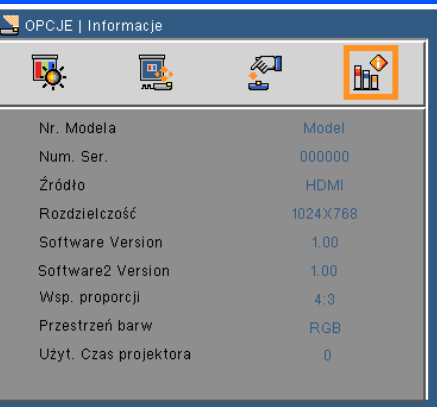

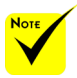

### Informacje

Wyświetlenie na ekranie informacji projektora o źródle, rozdzielczości  $\cdot$  i wersji oprogramowania.

"Wsp. proporcji " oraz "Przestrzeń barw" są obsługiwane tylko dla źródła HDMI.

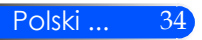

## <span id="page-41-0"></span>*OPTIONS | Zaawansowane*

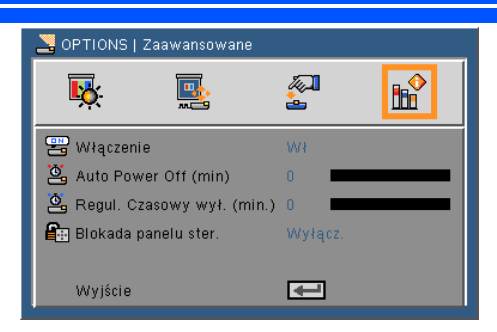

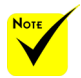

 W celu redukcji zużycia prądu, [Auto Power Off (min)] dostępne jest ustawienie fabryczne na 30 minut. Gdy [30] zostanie wybrane dla [Auto Power Off (min)], możesz odblokować projektor dla automatycznego wyłączania w przeciągu 30 minut, jeśli w ciągu tego czasu sygnał nie jest odbierany ani inne działanie nie zostanie wykonane. Aby zablokować Auto Power Off (min), wybierz [0].

 Funkcja [Auto Power Off (min)] nie zadziała jeśli wybrane zostaną [Multimedia] za pomocą przycisku ŹRÓDŁO z panela kontrolnego.

#### Włączenie

Aby włączyć tryb zasilania bezpośredniego, wybrać "Wł.". Projektor włączy się automatycznie, po podaniu zasilania, bez konieczności naciskania przycisku (1) na panelu sterowania, ani przycisku "POWER ON" na pilocie zdalnego sterowania.

### Auto Power Off (min)

Ustawia odliczanie czasu do automatycznego wyłączenia. Licznik rozpoczyna odliczanie, przy braku wprowadzonego sygnału do wejścia projektora. Po zakończeniu odliczania, projektor wyłączy się automatycznie (w minutach).

#### Regul. Czasowy wył. (min.)

Ustawia odliczanie czasu do automatycznego wyłączenia. Wyłącznik czasowy rozpoczyna odliczanie, przy braku wprowadzonego sygnału do wejścia projektora. Po zakończeniu odliczania, projektor wyłączy się automatycznie (w minutach).

#### Blokada panelu ster.

Włączenie funkcji blokowania klawiatury powoduje blokadę panelu sterowania, możliwe jest jednak sterowanie projektorem za pomocą pilota. Wyłączenie blokady (wybór "Wył.") daje możliwość ponownego użycia panelu sterowania. Aby wyłączyć blokadę panelu sterowania należy nacisnąć na 10 sekund przycisk ŹRÓDŁO na obudowie projektora.

35 ... Polski

## <span id="page-42-0"></span>**Używając multimediów**

*Multimedia są interaktywnym rozwiązaniem prezentacyjnym bez konieczności używania komputera. Wyposażone są w różnorakie tryby (Zdjęcia, Wideo, Muzyka, Office Reader i Ustawienia) z przyjaznym interfejsem użytkownika. Aby wyświetlić menu główne Multimediów, wciśnij przycisk USB-A, USB-B lub SD na pilocie lub wciśnij przycisk ŹRÓDŁO.*

Warstwa 1: Menu główne

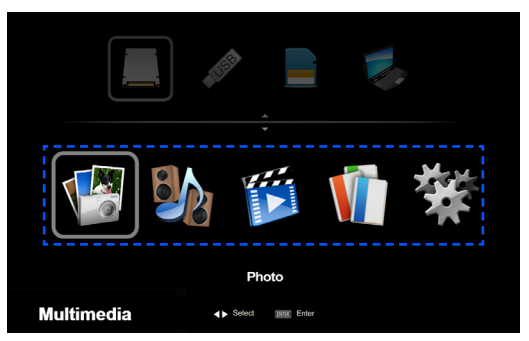

Warstwa 2: Podmenu

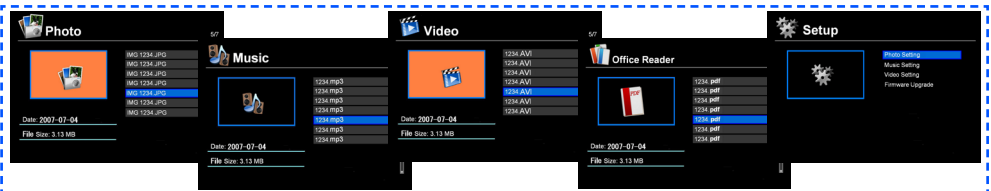

Warstwa 3: Ustawienia

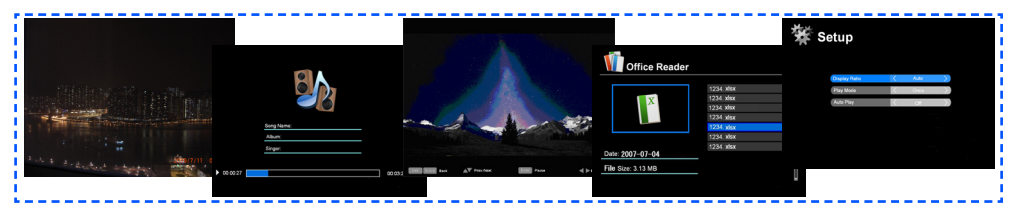

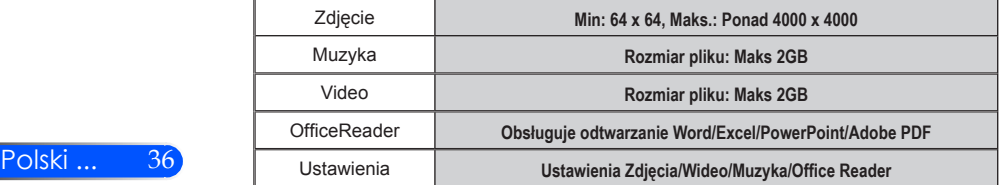

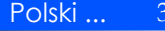

### **Posługiwanie się projektorem**

- 1. Aby otworzyć menu ekranowe, należy nacisnąć przycisk MENU na pilocie.
- 2. Po wyświetleniu menu ekranowego, za pomocą przycisków wybrać pozycję w głównym menu. Po wybraniu pozycji z głównego menu, naciskając przycisk ENTER wejść do menu drugorzędnego.
- 3. Za pomocą przycisków  $\blacktriangle \blacktriangledown$  wybrać w menu drugorzędnym żądaną pozycję i zmienić jej ustawienie za pomocą przycisku  $\triangle$  lub  $\triangleright$ .
- 4. Po dokonaniu wszystkich ustawień, aby wrócić do menu głównego, nacisnąć przycisk EXIT.
- 5. Aby zakończyć, ponownie nacisnąć przycisk MENU. Menu ekranowe zostanie zamknięte, a projektor automatycznie zapamięta nowe ustawienia.

#### Przeglądarka zdjęć

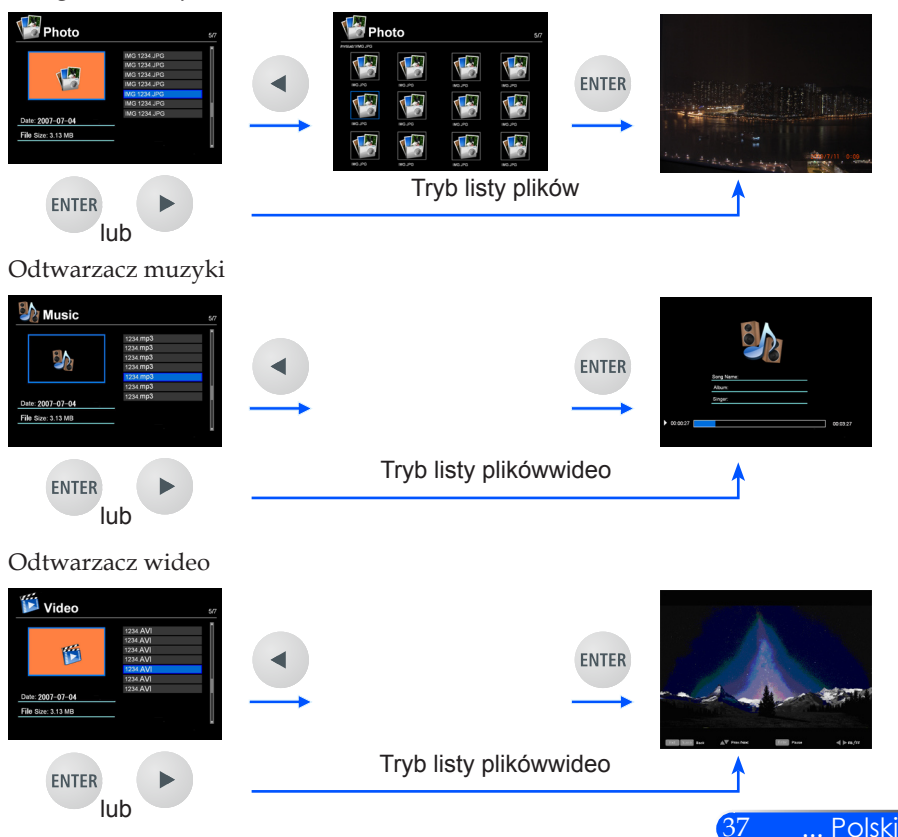

<span id="page-43-0"></span>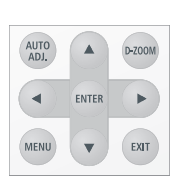

<span id="page-44-0"></span>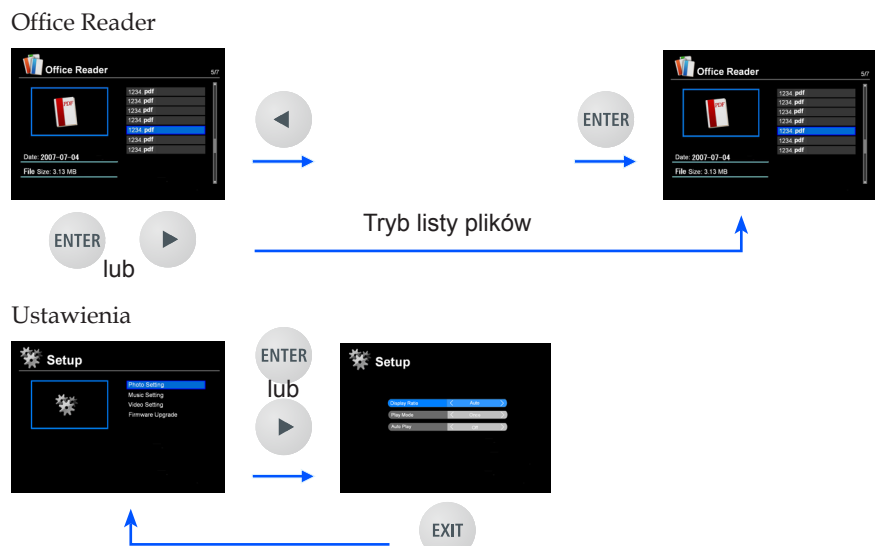

### **Drzewo menu multimediów**

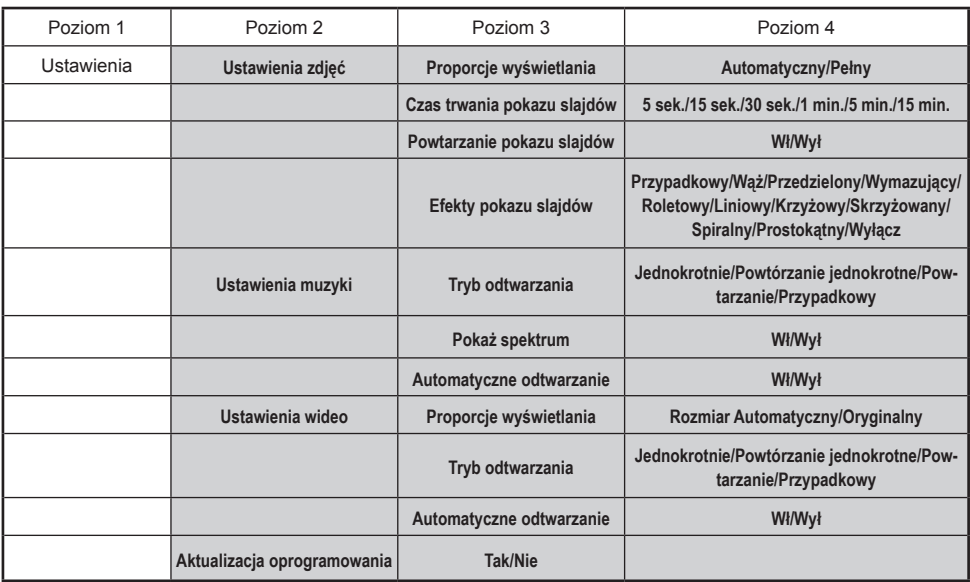

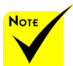

**Aby aktualizować oprogramowanie, odwiedź: http://www.nec-display.com/dl/en/index.html.**

**Aby sprawdzić wersję swojego projektora, z menu wybierz [Options] -> [Information]** 

**-> [Software 2 Version]. [Opcje] -> [Informacja] -> [Wersja oprogramowania 2].**

### <span id="page-45-0"></span>**Obsługiwanie formatów**

■ Obsługiwane formaty graficzne:

JPG, BMP

Pliki JPG obsługiwane są przez JPEG Baseline oraz progresywny JPEG.

Plik BMP obsługują tylko pełny kolor.

- Niektóre pliki spełniające powyższe wymogi mogą nie zostać wyświetlone.
- Obsługiwane formaty dźwięków:

WAV, MP3, WMA, OGG

WAV obsługuje PCM i AD-PCM.

- Niektóre pliki spełniające powyższe wymogi mogą nie zostać wyświetlone.
- Obsługiwane formaty wideo:

AVI, MOV, MPG, MP4, WMV, MKV

MPEG 1/2/4, H.264/AVC, WMV9, Xvid, MJPEG@1080p

- Niektóre pliki spełniające powyższe wymogi mogą nie zostać wyświetlone.
- Obsługiwane formaty dla Office Reader:
	- •Microsoft Word 97/2000/XP/2003/2007/2010
	- •Microsoft Excel 97/2000/XP/2003/2007/2010
	- •Microsoft PowerPoint 97/2000/XP/2003/2007/2010
	- •PDF

1,0/1,1/1,2/1,3/1,4

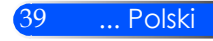

### **Ograniczenia w wyświetlaniu plików Microsoft Office oraz plików PDF**

The Office Reader pozwala ci na uproszczone wyświetlenie pliku Microsoft Office lub pliku PDF.

Z powodu uproszczonego wyświetlenia, aktualne wyświetlenie może różnić się od tego z aplikacji komputerowej.

- Niektóre ograniczenia w plikach Microsoft Office
	- •Czcionka zostanie automatycznie przekonwertowana do czcionki zainstalowanej w projektorze. Czcionka może różnić się rozmiarem, szerokością powodując zakłócenia układu strony. Niektóre znaki czcionki mogą zostać niewyświetlone.
	- •Niektóre funkcje włącznie z tymi w pliku nie będą obsługiwane. Przykład: Występują niektóre ograniczenia w animacji, zmianie ekranu, wbudowanej czcionce, podkreślaniu, Word Arts i w grafach.
	- •Zmiany stron mogą zajmować więcej czasu w porównaniu do komputera.
	- •W niektórych przypadkach pliki formatu 97-2007 Microsoft Office nie zostaną wyświetlone.
- Niektóre ograniczenia w plikach PDF
	- •Niewbudowane czcionki w czasie tworzenia PDF mogą zostać niewyświetlone.
	- •Niektóre funkcje włącznie z tymi w pliku nie są obsługiwane. Przykład: Występują niektóre ograniczenia w zakładkach, deformacji obrazu lub zmianie ekranu.
	- •Zmiany stron mogą zajmować więcej czasu w porównaniu do komputera.
	- •W niektórych przypadkach pliki o formacie Adobe Acrobat nie zostaną wyświetlone.

## <span id="page-47-0"></span>**Użycie projektora jako urządzenia gromadzącego**

#### **Ważne:**

• Użytkuj pamięć projektora jako tymczasowe miejsce gromadzenia plików. Utwórz kopię zapasową na dysku twardym komputera przed użyciem pamięci projektora jako urządzenia gromadzącego. Nie bierzemy odpowiedzialności za jakiekolwiek utracone lub uszkodzone informacje.

Jeśli informacje nie będą używane przez dłuższy czas, usuń je z pamięci projektora. • Nie bierzemy odpowiedzialności za jakiekolwiek utracone lub uszkodzone informacje w wyniku uszkodzenia projektora lub z innej przyczyny, oraz nie ponosimy odpowiedzialności za straty biznesowe wynikłe z utraconych informacji.

Nasz serwis dotyczy tylko sprzętu (bez odzyskiwania informacji).

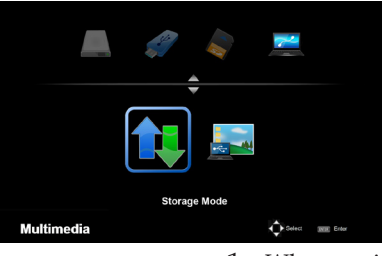

**Connecting PC..** Unplug to stop connection. Możesz używać części pamięci wewnątrz projekora jako urządzenia przechowyjącego dane.

Niniejsza pamięć może być używana dla zachowywania i ładowania twoich zdjęć, wideo oraz plików OfficeReader.

- 1. Włącz projektor.
- 2. Wciśnij przycisk USB-B aby wyświetlić Multimedia oraz wybierz (podłącz komputer) źródło.
- 3. Użyj dostępnych w sprzedaży kabeli USB aby podłączyć gniazdo USB-B projektora i gniazdo USB (typu A) twojego komputera.
- 4. Wciśnij przycisk  $\nabla$ , aby wybrać "Tryb Magazynowanie", a następnie wciśnij "ENTER".

Gdy zobaczysz wiadomość po lewej, napęd został dodany do twojego komputera. Pozwala to na odczytywanie i zapisywanie plików do napędu projektora.

5. Podwójnie kliknij na naped projektora w "Komputer" lub "Mók komputer" Windows w komputerze.

Możesz mieć dostęp do dwóch napędów projektora aby odczytywć lub zapisywać pliki.

#### **Uwaga:**

- PtG2-setup.exe" jest zgromadzony na jednym dysku. Nie można przechowywać plików na tym dysku. Niniejszy dysk jest tylko do odczytu. Użyj innego dysku do przechowywania.
- Dla szczegółowych informacji o PtG2-setup.exe", odnieś się do "Przewodnika aplikacyjnego" na dołączonym CD-ROMie.

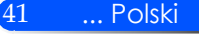

#### **Uwaga:**

- Przed rozłączeniem nośnika pamięci USB lub przed zmianą podłączeń poczekaj co najmniej 5 sekund. Komputer może nie zidentyfikować nośnika pamięci USB jeśli zostanie on nagle podłączony i rozłączony w krótkim odstępnie czasu.
- Aby odłączyć kabel USB od projektora, kliknij najpierw w ikonę USB na pasku zadań Windows w swoim komputerze.
- Nie należy odłączać kabla mocy przed zapisaniem informacji.
- Pliki w napędzie projektora nie zostaną dotknięte działaniem, nawet jeśli dokona się "Reset" z menu.
- Informacje do 1 GB mogą być przechowywane w napędzie projektora.

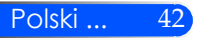

## <span id="page-49-0"></span>**Wyświetlanie obrazu z ekranu twojego komputera z projektora za pomocą kabla USB (wyświetlacz USB)**

Użycie dostępnych na rynku kabli USB (zgodnych ze specyfikacją USB 2.0) aby podłączyć komputer z projektorem pozwala na wysyłanie obrazu z ekranu komputera do projektora aby wyświetlił go. Włączenie/wyłączenie lub wybór źródła projektora może być dokonane z komputera bez konieczności podłączenia kabla komputera (VGA).

#### **Uwaga:**

- Aby USB DISPLAY był dostępny dla Windows XP, użytkownik konta Windows musi mieć przywilej bycia "administratorem".
- Wyświetlacz USB nie będzie działał w trybie oczekiwania.

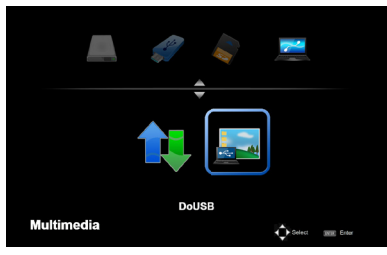

- 1. Włącz projektor.
- 2. Wciśnij przycisk USB-B aby wyświetlić Multimedia oraz wybierz (podłącz komputer) źródło.
- 3. Użyj kabela USB aby podłączyć gniazdo USB-B projektora i gniazdo USB (typu A) twojego komputera.
- 4. Wciśnij przycisk  $\nabla$  lub  $\blacktriangleright$  aby wybrać "DoUSB" a następnie wciśnij "ENTER".

Gdy zobaczysz wiadomość po lewej; poczekaj co najmniej 10 sekund. Pozwoli to na wyświetlenie obrazu z ekranu komputera.

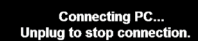

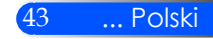

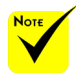

 Aby użyć bezprzewodowej projekcji LAN, opcjonalna, bezprzewodowa jednostka LAN (NP03LM, NP02LM1, NP02LM2, oraz NP02LM3) jest wymagana. Pomimo iż, NP03LM obsługuje większość krajów, niektóre kraje nie są obsługiwane przez NP03LM. W tym przypadku, możesz użyć NP02LM.

 Dla szczegółowych informacji i listy krajów obsługiwanych przez opcjonalną, bezprzewodową jednostkę LAN, proszę odwiedzić naszą stronę internetową [http://www.nec](http://www.nec-display.com/ap/en_projector/others/wlan.html)[display.com/ap/](http://www.nec-display.com/ap/en_projector/others/wlan.html) [en\\_projector/others/](http://www.nec-display.com/ap/en_projector/others/wlan.html) [wlan.html.](http://www.nec-display.com/ap/en_projector/others/wlan.html)

## <span id="page-50-0"></span>**Projekcja bezprzewodowa**

Opcjonalna jednostka bezprzewodowa LAN (NP03LM/ NP02LM) pozwala ci na wysyłanie ekranu twojego komputera, zdjęc oraz plików (Microsoft Office, PDF, i tekstu) zgromadzonego na twoim smartphonie (Android), iPhone lub tablecie (Android/iOS) bezprzewodowo do projektora poprzez użyciu niektórych aplikacji zadedykowanych dla Androidów czy systemów operacyjnych i.

Niniejsza sekcja odnosi się do zarysu połączenia bezprzewowego LAN. Dla bardziej szczegółowych informacji, proszę odnieść się do osobnego przewodnika po aplikacji dołączonego do dostarczonego CD-ROMu.

Projektor obsługuje tylko aplikacje rozwinięte przez Awind Inc. (Dla informacji o aplikacjach obsługiwanych przez projektor, odnieś się do "Przewodnika aplikacji" dołączonego do dostarczonego CD-ROMu.

Aby podłączyć projektor do swojego komputera poprzez bezprzewodowy LAN.

- 1. Podłącz bezprzewodową jednostkę LAN do portu USB-A wyłaczonego projektora.
- 2. Włącz projektor i wyświetl obraz.
- 3. Wciśnij przycisk USB-A na pilocie.
- 4. Wybierz "USB" na ekraine Multimedia oraz wciśnij przycisk EN-TER na pilocie.
- 5. Wyświetla ekran oczekiwania bezprzewodowego LAN w projektorze.
- 6. Wyświetla ekran ustawień bezprzewodowej sieci twojego komputera.
- 7. Wybierz "NECPJ" (początkowe ustawienie) dla swojej sieci.
- 8. Otwórz przegladarkę internetową aby zmienic ustawienia sieciowe dla projektora.

## <span id="page-51-0"></span>**Rozwiązywanie problemów**

 *W przypadku pojawienia się problemów z projektorem, należy zapoznać się z poniższymi informacjami. Jeżeli problem nie zniknie, należy skontaktować się ze sprzedawcą lub centrum serwisowym.*

#### **Problem: Brak obrazu na ekranie**

- Upewnić się, ze wszystkie kable zasilające i wtyczki są prawidłowo podłączone, zgodnie z opisem w części "Instalacja".
- Sprawdzić, czy styki złączy nie są zagięte ani złamane.
- Upewnij się, że zdjęta została pokrywa obiektywu oraz, że został włączony projektor.

### **Problem: Obraz częściowy, przesunięty lub nieprawidłowo wyświetlany**

- ▶ Wciśnij "AUTO ADJ" na pilocie.
- Jeśli używany jest komputer PC:

W systemie Windows 95, 98, 2000, XP, Windows 7:

- 1. Z ikony "Mój komputer", otworzyć "Panel sterowania" i dwukrotnie kliknąć na ikone "Ekran".
- 2. Wybierz zakładkę "USTAWIENIE".
- 3. Kliknąć na "Zaawansowane".

W systemie Windows Vista:

- 1. Z ikony "Mój komputer", otworzyć "Panel sterowania" i dwukrotnie kliknąć na ikonę "Wygląd i personalizacja".
- 2. Wybrać "Personalizacja".
- 3. Kliknąć "USTAWIENIE ekranu", a następnie kliknąć na "USTAWIENIE zaawansowane".

 **Jeśli projektor nadal nie wyświetla całego obrazu, konieczna będzie także zmiana używanego monitora. Sprawdź następujące czynności.**

- 4. Sprawdź, czy ustawienie rozdzielczości wyświetlania jest niższe lub równe od UXGA (1600 x 1200).
- 5. Wybierz przycisk "Zmień" w zakładce "Monitor".

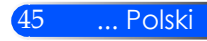

- 6. Kliknij "Pokaż wszystkie urządzenia". Następnie, wybierz "Standardowe typy monitorów" w oknie SP; wybierz wymagany tryb rozdzielczości w oknie "Modele".
- Jeśli używany jest komputer notebook:
	- 1. Najpierw, wykonaj czynności wymienione powyżej w celu regulacji rozdzielczości komputera.

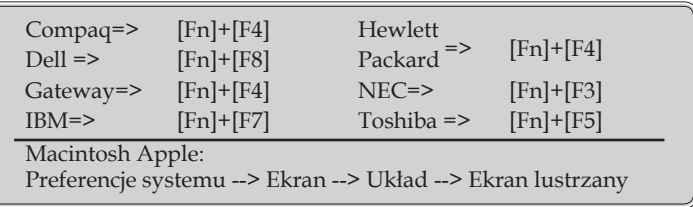

2. Przełączyć USTAWIENIE wyjścia. Przykład: [Fn] + [F4]

 W przypadku trudności ze zmianą rozdzielczości lub przy zatrzymywaniu działania monitora należy ponownie uruchomić cały sprzęt, włącznie z projektorem.

### **Problem: Ekran komputera notebook lub komputera Power-Book nie wyświetla prezentacji**

Jeśli używany jest komputer notebook:

Niektóre notebooki mogą wyłączać ich własne ekrany, gdy używane jest drugie urządzenie wyświetlania. Każdy z nich stosuje własną metodę reaktywacji. Sprawdź podręcznik komputera w celu uzyskania szczegółowych informacji.

#### **Problem: Niestabilny lub migający obraz**

- ▶ Wyregulować parametr "Faza". Więcej informacji w części "USTAWIENIE".
- Zmień ustawienie kolorów monitora w komputerze.

#### **Problem: Pionowy, migający pasek na obrazie**

- **Wyregulować za pomocą parametru** "Zegar".
- Sprawdź i skonfiguruj ponownie tryb wyświetlania karty graficznej w celu uzyskania jej zgodności z projektorem.

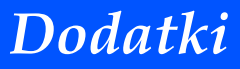

#### **Problem: Brak ostrości obrazu**

- Wyreguluj Wyostrzanie pokrętłem na obiektywie projektora.
- Upewnij sie iż ekran projekcyjny znajduje się pomiędzy wynaganą odległością; od 20,5" do 118,1"/52 to 300 mm od projektora (odnieś się do strony 18).

### **Problem: Rozciągnięty obraz przy wyświetlaniu tytułu DVD w formacie 16:9**

Projektor automatycznie wykrywa DVD 16:9 i dopasowuje współczynnik proporcji dopasowując do pełnego ekranu z ustawieniem domyślnym 4:3.

Jeśli obraz jest nadal rozciągnięty, będzie potrzebna także regulacja współczynnika proporcji poprzez następujące czynności:

- Wybrać współczynnik proporcji 4:3 na odtwarzaczu DVD, jeżeli odtwarzana jest płyta DVD 16:9.
- Jeżeli nie da się wybrać współczynnika proporcji 4:3 na odtwarzaczu DVD, należy to zrobić w menu ekranowym.

#### **Problem: Odwrócony obraz**

▶ Wybierz "USTAWIENIE -> Projekcja" w menu OSD i wyreguluj kierunek projekcji.

### **Problem: Komunikaty przypominające**

 Przegrzanie – projektor przekroczył zalecaną temperaturę pracy i musi zostać schłodzony przed ponownym użyciem.

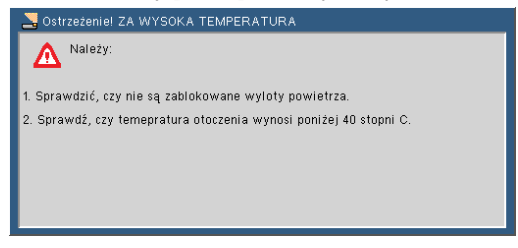

Usterka wentylatora – wentylator systemowy nie działa.

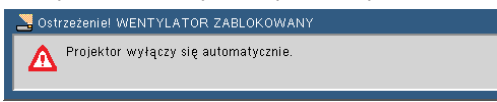

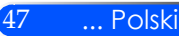

### **Problem: Wiadomość dotycząca wskaźnika światła**

#### **Wskaźnik zasilania**

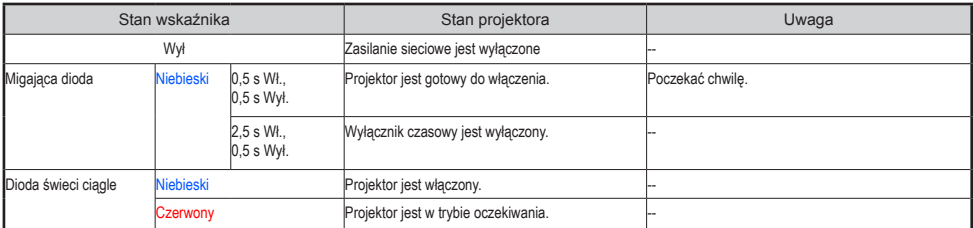

#### **Wskaźnik stanu**

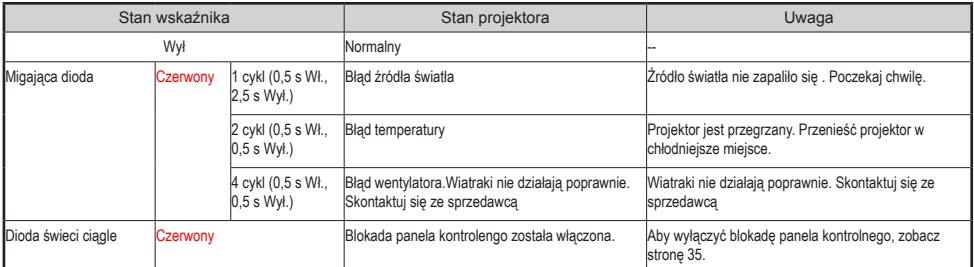

#### **Wskaźnik LED**

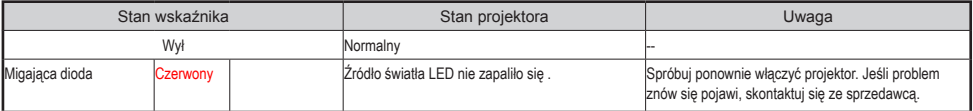

## **Dane techniczne**

<span id="page-55-0"></span>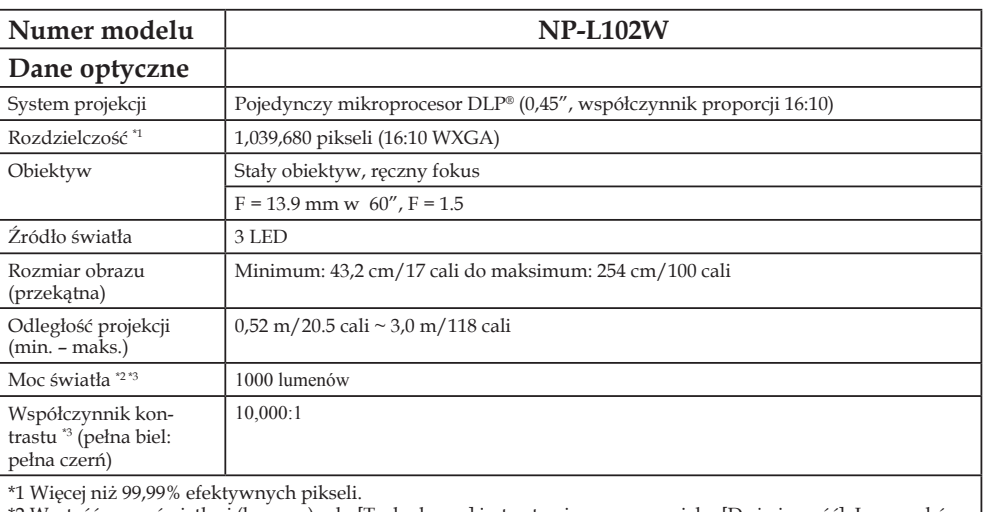

\*2 Wartość mocy świetlnej (lumeny) gdy [Tryb obrazu] jest ustawiony w menu jako [Duża jasność]. Inny wybór dla [Tryb obrazu] może spowodować lekki spadek mocy światła.

\*3 Zgodność z ISO21118-2005

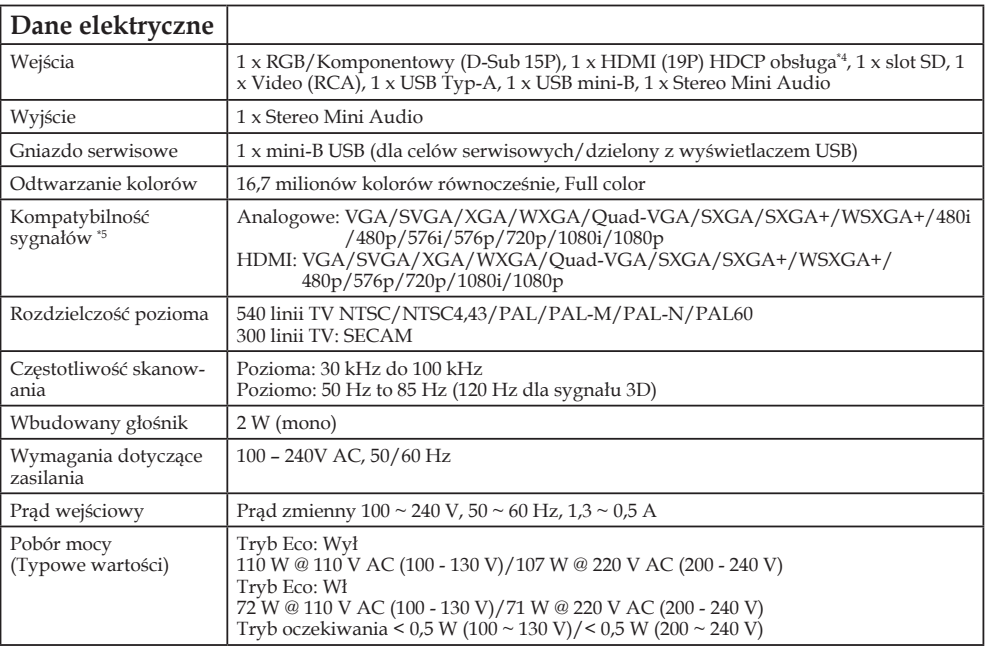

#### **Dane elektryczne**

\*4 HDMI® (głęboki kolor) z HDCP Co to jest technologia HDCP/HDCP?

HDCP jest skrótem od High-bandwidth Digital Content Protection (szerokopasmowa ochrona zawartości<br>cyfrowej). HDCP jest to system zabezpieczający przed nielegalnym kopiowaniem danych wideo przesyłanych<br>za pomocą cyfrowych i tion, LLC).

\*5 Obraz z jakąkolwiek rozdzielczością zostanie wyświetlony w technologii skalowania.

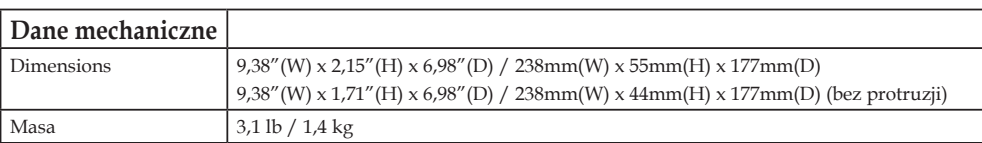

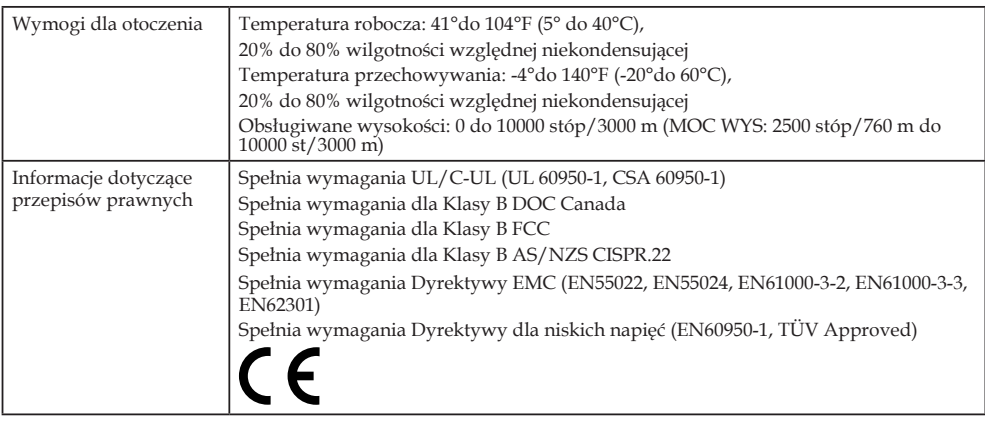

\*6 Temperatura robocza 0 so 2500 stóp/760 m w zasięgu od 41° do 104°F (5° do 40°C) 2500 stóp /760 m so 5000 stóp /1500 m w zasięgu od 41° do 95°F (5° do 35°C) 5000 stóp /1500 m so 10000 stóp /3000 m w zasięgu od 41° do 86°F (5° do 30°C)

Więcej informacji na ten temat zawiera witryna:

USA: http://www.necdisplay.com/

Europa: http://www.nec-display-solutions.com/

Cały świat: http://www.nec-display.com/global/index.html

W celu uzyskania informacji dotyczących naszych opcjonalnych akcesoriów należy

odwiedzić naszą witrynę internetową lub zapoznać się z naszymi broszurami.

Parametry techniczne mogą ulec zmianie bez wcześniejszego powiadomienia.

Polski ... 50<sup>'</sup>

## <span id="page-57-0"></span>**Tryby zgodności Analogowy RGB**

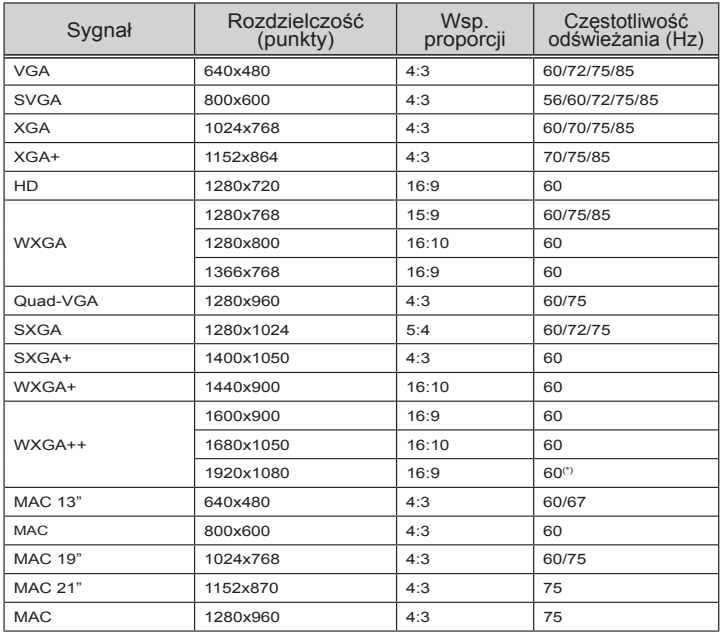

### **Component**

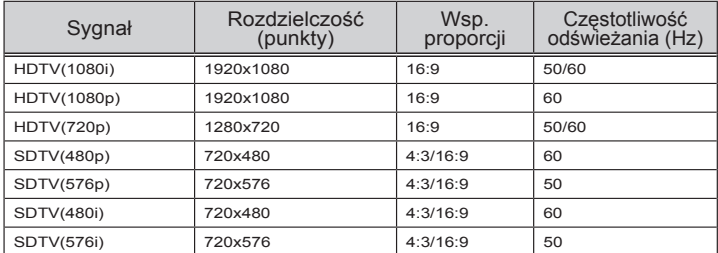

### **3D**

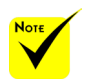

 (\*) Redukcja migotania sygnału (RB).

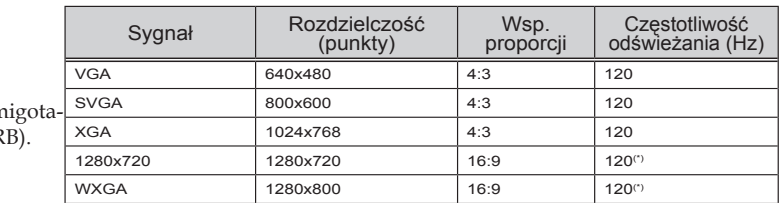

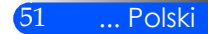

### <span id="page-58-0"></span>**HDMI**

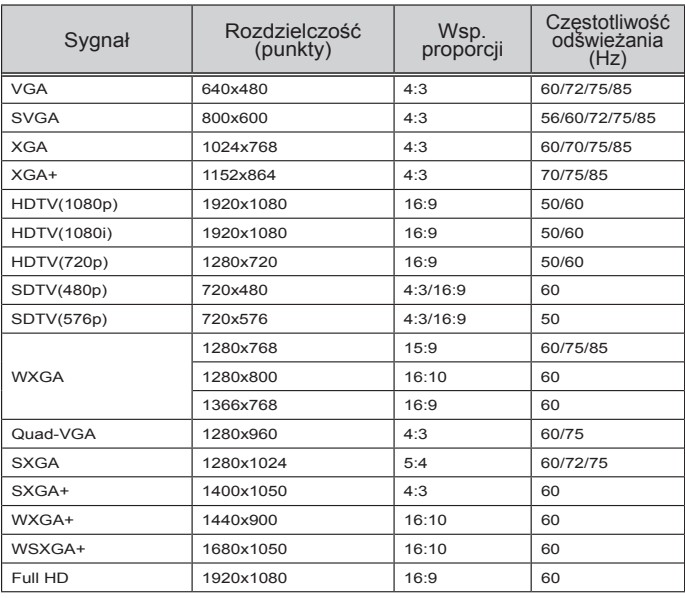

### **Kompozytowe wideo**

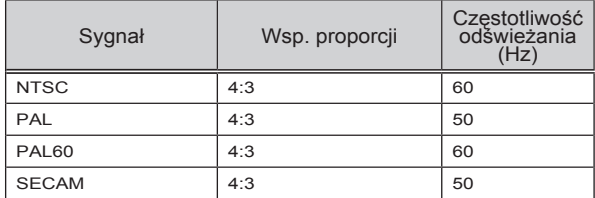

#### **WSKAZÓWKA:**

- Obraz z jakąkolwiek rozdzielczością zostanie wyświetlony w technologii skalowania.
- Synchronizacja w zielonym lub kompoztyowym sygnale synchronizacyjnym nie jest obsługiwana.
- Sygnały inne niż te wspomniane w powyższej tabeli mogą zostać wyświetlone niepoprawne. Jeśli dany problem się pojawi, proszę odświeżyć proporcje częstotliwości w swoim komputerze. Proszę zapoznać się z sekcją pomoc dotyczącą właściwości wyświetlania w swoim komputerze.

## <span id="page-59-0"></span>**Instalacja statywu**

- 1. Możesz zainstalować projektor używając statywu aparatu fotograficznego.
- 2. Specyfikacja statywu:
	- **Typ: 1/4"-20UNC**

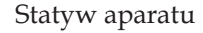

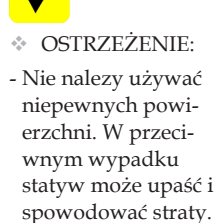

- Odnieś się do części instrukcji użytkownika dotyczącej statywu.
- Użyj statywu z maksymalną ładownością 1,4 kg lub więcej.
- Szeroko i równomiernie rozłóż nóżki przy motażu i instalacji projektora.
- Nie należy przedłużać stóp podczas używania windowego statywu.

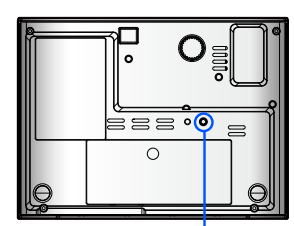

Połączenie ze statywem

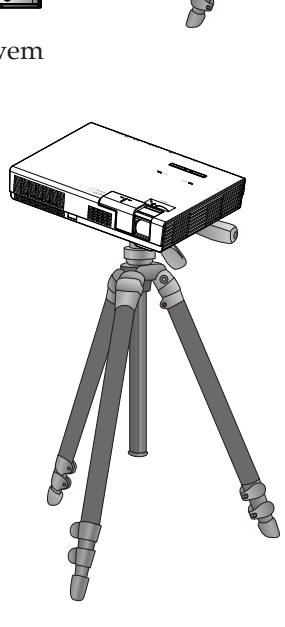

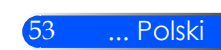

<span id="page-60-0"></span>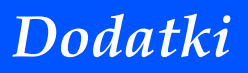

## **Cabinet Dimensions**

Jednostka: mm/cali

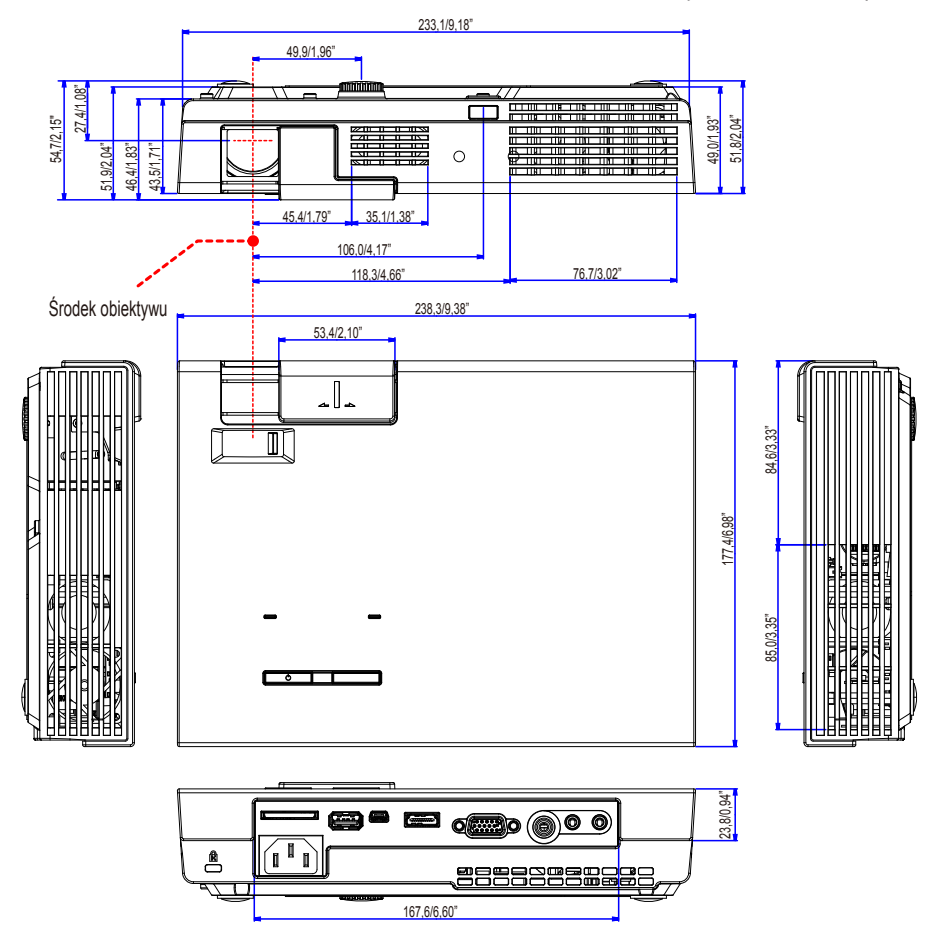

## <span id="page-61-0"></span>**Rozmieszczenie pinów złącza wejściowego D-Sub COMPUTER**

### **15-pinowe złącze Mini D-Sub**

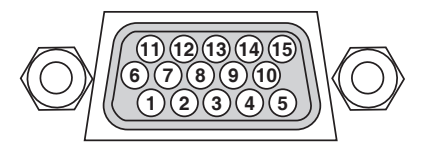

**Poziom sygnału Sygnał wideo: 0,7Vp-p (analogowy) Sygnał synchronizacji: Poziom TTL**

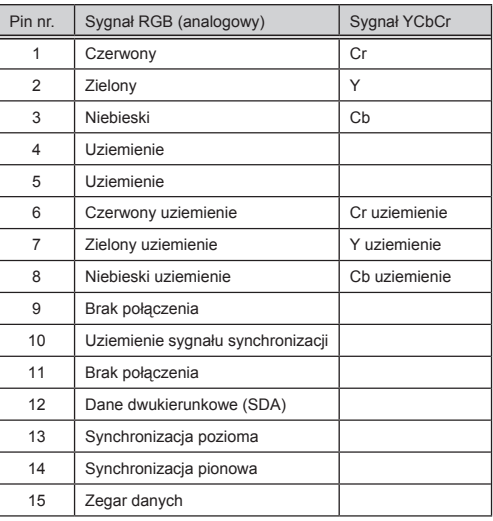

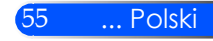

## <span id="page-62-0"></span>**Lista sprawdzeń przy usuwaniu usterek**

Przed skontaktowaniem się ze sprzedawcą lub serwisem, należy wykonać czynności podane na poniższej liście, aby upewnić się, że konieczna jest naprawa. Należy skorzystać z rozdziału "Usuwanie usterek" z niniejszej instrukcji. Poniższa lista sprawdzeń pomoże nam w bardziej skutecznym usunięciu problemu. \* Poniższe strony należy wydrukować.

**Zasilanie** Brak zasilania (wskaźnik POWER nie świeci na niebiesko). Wtyczka kabla zasilającego jest całkowicie włożona do gniazda ściennego. Brak zasilania nawet po naciśnięciu włącznika i przytrzymaniu przez 1 sekundę. Wyłączenie podczas działania. Wtyczka kabla zasilającego jest całkowicie włożona do gniazda ściennego. Wyłączone zarządzanie zasilaniem (wyłącznie dla modeli z funkcją zarządzania zasilaniem). **Wideo i Audio** Żaden obraz z komputera lub urządzenia wideo nie jest wyświetlany przez projektor. Ciągle brak obrazu, nawet po podłączeniu projektora do wyłączonego komputera i po włączeniu komputera. Włączenie przesyłania sygnału z notebooka do projektora. • *Kombinacja przycisków funkcyjnych włączających/wyłączających ekran zewnętrzny. Zazwyczaj jest to kombinacja przycisku "Fn" z jednym z 12 przycisków funkcyjnych.* Brak obrazu (niebieskie tło). Ciagle brak obrazu, nawet po naciśnieciu przycisku "AUTO ADJ.". Ciagle brak obrazu nawet po zresetowaniu projektora za pomoca funkcij [RESET] z menu. Wtyczka kabla sygnałowego jest całkowicie włożona do złącza wejściowego. Komunikat na ekranie. ( \_\_\_\_\_\_\_\_\_\_\_\_\_\_\_\_\_\_\_\_\_\_\_\_\_\_\_\_\_\_\_\_\_\_\_\_\_\_\_\_\_\_\_\_\_ ) Źródło podłączone do projektora jest włączone i dostępne. Ciagle brak obrazu, nawet po regulacji jasności i/lub kontrastu. Rozdzielczość i częstotliwość źródła wejściowego jest obsługiwana przez projektor. Obraz jest zbyt ciemny. Pozostaje bez zmian, nawet po regulacji jasności i/lub kontrastu. Obraz jest zniekształcony Obraz wyświetlany jest jako trapezowy (nie zmienia się nawet po Części obrazu nie są widoczne. Brak zmian, nawet po naciśnieciu przycisku "AUTO ADJ.". Brak zmian nawet po zresetowaniu projektora za pomoca funkciji [RESET] z menu. **Przesuniecie obrazu w pionie lub w poziomie.** Prawidłowy sygnał komputerowego dla USTAWIENIE w poziomie i w pionie. Rozdzielczość i częstotliwość źródła wejściowego jest obsługiwana przez projektor. Niektóre piksele nie są widoczne. Obraz migocze. Brak zmian, nawet po naciśnięciu przycisku "AUTO ADJ.". Brak zmian nawet po zresetowaniu projektora za pomocą funkcji [RESET] z menu. Obraz migocze lub kolory są przesunięte w stosunku do sygnału z komputera. Obraz rozmazany lub nieostry. Brak zmian, nawet po sprawdzeniu rozdzielczości sygnału w komputerze i zmiany na rozdzielczość fabryczną projektora. Brak zmian, nawet po regulacji ostrości. Brak dźwięku. Kabel audio jest prawidłowo podłączony do wejścia audio projektora. Brak zmian, nawet po regulacji głośności. **Częstość występowania** zawsze czasami (jak często? and the context of the linne (

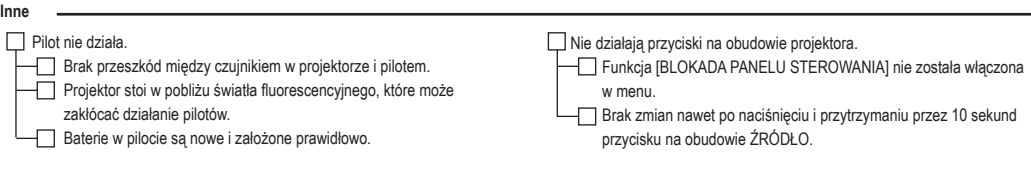

regulacji za pomoca funkcji [TRAPEZ]).

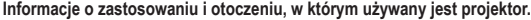

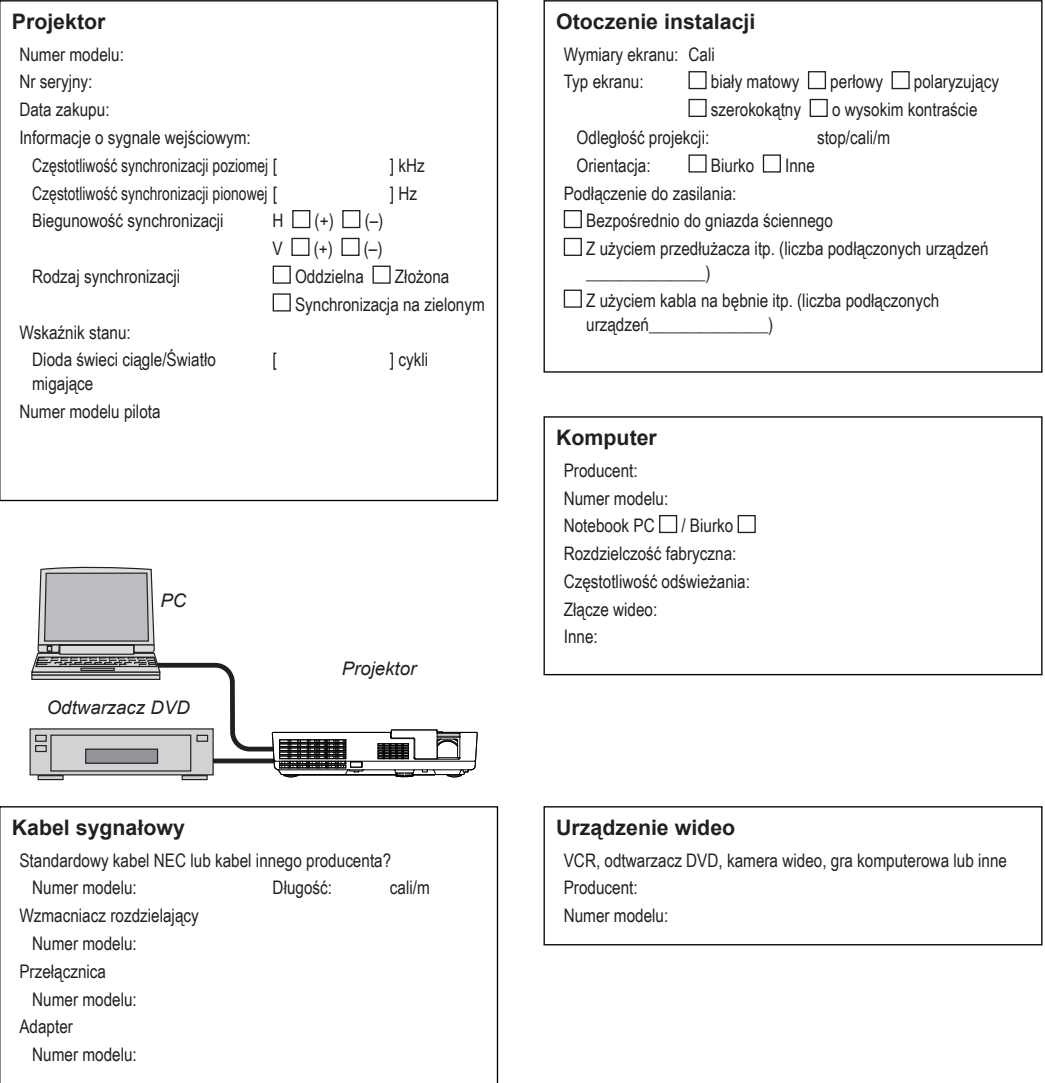

## <span id="page-64-0"></span>**ZAREJESTRUJ SWÓJ PROJEKTOR! ( dla mieszkańców USA, Kanady, oraz Meksyku)**

Proszę poświęcić czas na zarejestrowanie nowego projektora. Działanie to aktywuje gwarancję lokalną i limitowaną wymianę części oraz usługę programu InstaCare.

Odwiedź naszą stronę internetową pod adresem www.necdisplay. com, kliknij na centrum serwisowe/zarejestruj produkt oraz zatwierdź ukończoną rejestrację online.

Jęli chodzi o potwierdzenie, wyślemy list potwierdzający ze wszystkimi szczegółami dotyczącymi szybkiej, sprawnej gwarancji od lidera przemysłu NEC Display Solutions of America, Inc.

# **NEC**

© NEC Display Solutions, Ltd. 2013-2014 7N952012